**Kyle Richter** Joe Keeley

**Second Edition** 

# **Mastering iOS** Frameworks

**Beyond the Basics** 

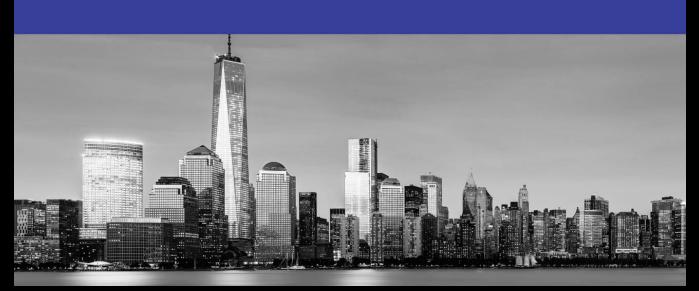

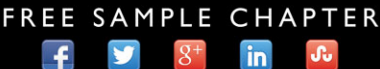

**SHARE WITH OTHERS** 

# Mastering iOS Frameworks

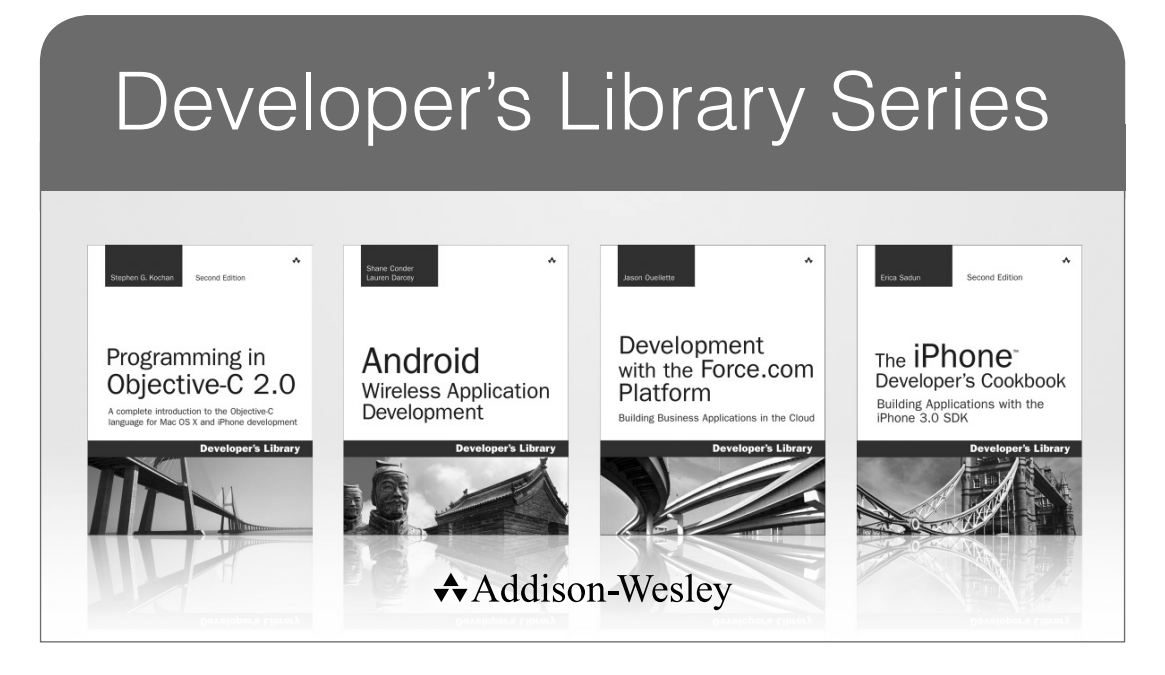

Visit **developers-library.com** for a complete list of available products

The Developer's Library Series from Addison-Wesley provides<br>practicing programmers with unique, high-quality references and tutorials on the latest programming languages and technologies they use in their daily work. All books in the Developer's Library are written by expert technology practitioners who are exceptionally skilled at organizing and presenting information in a way that's useful for other programmers.

Developer's Library books cover a wide range of topics, from opensource programming languages and databases, Linux programming, Microsoft, and Java, to Web development, social networking platforms, Mac/iPhone programming, and Android programming.

PEARSON

# Mastering iOS Frameworks

# Beyond the Basics, Second Edition

Kyle Richter Joe Keeley

# **★Addison-Wesley**

Hoboken, NJ • Boston • Indianapolis • San Francisco New York • Toronto • Montreal • London • Munich • Paris • Madrid Cape Town • Sydney • Tokyo • Singapore • Mexico City

Many of the designations used by manufacturers and sellers to distinguish their products are claimed as trademarks. Where those designations appear in this book, and the publisher was aware of a trademark claim, the designations have been printed with initial capital letters or in all capitals.

The authors and publisher have taken care in the preparation of this book, but make no expressed or implied warranty of any kind and assume no responsibility for errors or omissions. No liability is assumed for incidental or consequential damages in connection with or arising out of the use of the information or programs contained herein.

For information about buying this title in bulk quantities, or for special sales opportunities (which may include electronic versions; custom cover designs; and content particular to your business, training goals, marketing focus, or branding interests), please contact our corporate sales department at corpsales@pearsoned.com or (800) 382-3419.

For government sales inquiries, please contact governmentsales@pearsoned.com.

For questions about sales outside the U.S., please contact international@pearsoned.com.

Visit us on the Web: informit.com/aw

Library of Congress Control Number: 2015932706

Copyright © 2015 Pearson Education, Inc.

All rights reserved. Printed in the United States of America. This publication is protected by copyright, and permission must be obtained from the publisher prior to any prohibited reproduction, storage in a retrieval system, or transmission in any form or by any means, electronic, mechanical, photocopying, recording, or likewise. To obtain permission to use material from this work, please submit a written request to Pearson Education, Inc., Permissions Department, 200 Old Tappan Road, Old Tappan, New Jersey 07675, or you may fax your request to (201) 236-3290.

AirPlay, AirPort, AirPrint, AirTunes, App Store, Apple, the Apple logo, Apple TV, Aqua, Bonjour, the Bonjour logo, Cocoa, Cocoa Touch, Cover Flow, Dashcode, Finder, FireWire, iMac, Instruments, Interface Builder, iOS, iPad, iPhone, iPod, iPod touch, iTunes, the iTunes logo, Leopard, Mac, Mac logo, Macintosh, Multi-Touch, Objective-C, Quartz, QuickTime, QuickTime logo, Safari, Mountain Lion, Yosemite, Spotlight, and Xcode are trademarks of Apple, Inc., registered in the U.S. and other countries. OpenGL' or OpenGL Logo.: OpenGL is a registered trademark of Silicon Graphics, Inc.

ISBN-13: 978-0-134-05249-6 ISBN-10: 0-134-05249-8 Text printed in the United States on recycled paper at RR Donnelley in Crawfordsville, Indiana. First printing: April 2015

Editor-in-Chief Mark Taub

Senior Acquisitions Editor

Trina MacDonald

Development Editor Sheri Replin

Managing Editor Kristy Hart

Project Editor Elaine Wiley

Copy Editor Cheri Clark

Indexer Ken Johnson

Proofreader Kathy Ruiz

**Technical** Reviewers Niklas Saers Justin Williams

Editorial Assistant Olivia Basegio

Cover Designer Chuti Prasertsith

Senior Compositor Gloria Schurick

### ❖

*I would like to dedicate this book to my co-workers who continually drive me to never accept the first solution.*

*—Kyle Richter*

*I dedicate this book to my wife, Irene, and two daughters, Audrey and Scarlett. Your boundless energy and love inspire me daily.*

*—Joe Keeley*

❖

# Table of Contents

[1 UIKit Dynamics 1](#page--1-0)

[The Sample App 1](#page--1-1) [Introduction to UIKit Dynamics 2](#page--1-1) [Implementing UIKit Dynamics 3](#page--1-0) [Gravity 3](#page--1-1) [Collisions 4](#page--1-1) [Attachments 7](#page--1-0) [Springs 8](#page--1-0) [Snap 9](#page--1-1) [Push Forces 10](#page--1-0) [Item Properties 11](#page--1-0) In-Depth UIDynamicAnimator and [UIDynamicAnimatorDelegate](#page--1-0) 13 [Summary 14](#page--1-0)

# [2 Core Location, MapKit, and Geofencing 15](#page--1-0)

[The Sample App 15](#page--1-1) [Obtaining User Location 16](#page--1-0) [Requirements and Permissions 16](#page--1-2) [Checking for Services 19](#page--1-0) [Starting Location Request 19](#page--1-1) [Parsing and Understanding Location Data 22](#page--1-0) [Significant Change Notifications 23](#page--1-0) [Using GPX Files to Test Specific Locations 23](#page--1-1) [Displaying Maps 25](#page--1-0) [Understanding the Coordinate Systems 25](#page--1-3) [MKMapKit Configuration and Customization 25](#page--1-1) [Responding to User Interactions 27](#page--1-1) [Map Annotations and Overlays 28](#page--1-0) [Adding Annotations 28](#page--1-1) [Displaying Standard and Custom Annotation Views 31](#page--1-0) [Draggable Annotation Views 34](#page--1-0) [Working with Map Overlays 35](#page--1-0) [Geocoding and Reverse-Geocoding 36](#page--1-3) [Geocoding an Address 36](#page--1-1) [Reverse-Geocoding a Location 40](#page--1-0)

[Geofencing 43](#page--1-4) [Checking for Regional Monitoring Capability 43](#page--1-5) [Defining Boundaries 44](#page--1-6) [Monitoring Changes 45](#page--1-6) [Getting Directions 47](#page--1-6) [Summary 52](#page--1-6)

### [3 Leaderboards 53](#page--1-6)

[The Sample App 53](#page--1-5) [Spawning a Cactus 55](#page--1-5) [Cactus Interaction 58](#page--1-6) [Displaying Life and Score 60](#page--1-6) [Pausing and Resuming 62](#page--1-6) [Final Thoughts on Whack-a-Cac 63](#page--1-6) [iTunes Connect 63](#page--1-7) [Game Center Manager 66](#page--1-5) [Authenticating 68](#page--1-6) [Common Authentication Errors 69](#page--1-6) [iOS 6 and Newer Authentication 71](#page--1-5) [Submitting Scores 73](#page--1-6) [Adding Scores to Whack-a-Cac 76](#page--1-6) [Presenting Leaderboards 77](#page--1-5) [Score Challenges 79](#page--1-5) [Going Further with Leaderboards 81](#page--1-6) [Summary 83](#page--1-6)

### [4 Achievements 85](#page--1-6)

[iTunes Connect 85](#page--1-5) [Displaying Achievement Progress 87](#page--1-5) [Game Center Manager and Authentication 88](#page--1-5) [The Achievement Cache 89](#page--1-6) [Reporting Achievements 90](#page--1-6) [Adding Achievement Hooks 92](#page--1-5) [Completion Banners 93](#page--1-5) [Achievement Challenges 94](#page--1-5) [Adding Achievements into Whack-a-Cac 97](#page--1-6) [Earned or Unearned Achievements 98](#page--1-6) [Partially Earned Achievements 99](#page--1-5)

[Multiple Session Achievements 101](#page--1-1) [Piggybacked Achievements and Storing Achievement Precision 102](#page--1-0) [Timer-Based Achievements 103](#page--1-1) [Resetting Achievements 104](#page--1-1) [Going Further with Achievements 105](#page--1-1) [Summary 107](#page--1-0)

 [5 Getting Started with Address Book 109](#page--1-0) [Why Address Book Support Is Important 109](#page--1-1) [Limitations of Address Book Programming 110](#page--1-0) [The Sample App 110](#page--1-1) [Getting Address Book Up and Running 111](#page--1-1) [Reading Data from the Address Book 113](#page--1-0) [Reading Multivalues from the Address Book 114](#page--1-1) [Understanding Address Book Labels 115](#page--1-8) [Working with Addresses 116](#page--1-8) [Address Book Graphical User Interface 118](#page--1-0) [People Picker 118](#page--1-2) [Programmatically Creating Contacts 123](#page--1-1) [Summary 126](#page--1-0)

### [6 Working with Music Libraries 127](#page--1-0)

[The Sample App 127](#page--1-1) [Building a Playback Engine 129](#page--1-0) [Registering for Playback Notifications 129](#page--1-1) [User Controls 131](#page--1-0) [Handling State Changes 132](#page--1-1) [Duration and Timers 137](#page--1-0) [Shuffle and Repeat 138](#page--1-0) [Media Picker 138](#page--1-1) [Programmatic Picker 141](#page--1-0) [Playing a Random Song 141](#page--1-1) [Predicate Song Matching 142](#page--1-1) [Summary 144](#page--1-1)

 [7 Implementing HealthKit 145](#page--1-0) [Introduction to HealthKit 145](#page--1-1) [Introduction to Health.app 146](#page--1-0) [The Sample App 147](#page--1-0)

<span id="page-9-1"></span><span id="page-9-0"></span>[Adding HealthKit to a Project 148](#page--1-5) [Requesting Permission for Health Data 149](#page--1-5) [Reading Characteristic HealthKit Data 152](#page--1-6) [Reading and Writing Basic HealthKit Data 152](#page--1-5) [Reading and Writing Complex HealthKit Data 155](#page--1-6) [Summary 160](#page--1-6)

### [8 Implementing HomeKit 161](#page--1-6)

[The Sample App 161](#page--1-5) [Introduction to HomeKit 162](#page--1-6) [Setting Up HomeKit Components 162](#page--1-5) [Developer Account Setup 163](#page--1-6) [Enabling HomeKit Capability 163](#page--1-5) [Home Manager 164](#page--1-5) [Home 166](#page--1-5) [Rooms and Zones 168](#page--1-5) [Accessories 170](#page--1-6) [Services and Service Groups 176](#page--1-6) [Actions and Action Sets 178](#page--1-5) [Testing with the HomeKit Accessory Simulator 179](#page--1-6) [Scheduling Actions with Triggers 181](#page--1-6) [Summary 181](#page--1-5)

### [9 Working with and Parsing JSON 183](#page-30-0)

[JSON 183](#page-30-1) [Benefits of Using JSON 183](#page-30-2) [JSON Resources 184](#page-31-0) [The Sample App 184](#page-31-1) [Accessing the Server 184](#page-31-2) [Getting JSON from the Server 185](#page-32-0) [Building the Request 185](#page-32-1) [Inspecting the Response 186](#page-33-0) [Parsing JSON 186](#page-33-1) [Displaying the Data 187](#page-34-0) [Posting a Message 189](#page-36-0) [Encoding JSON 189](#page-36-1) [Sending JSON to the Server 191](#page-38-0) [Summary 193](#page-40-0)

#### [10 Notifications 195](#page--1-0)

[Differences Between Local and Push Notifications 195](#page--1-2) [The Sample App 196](#page--1-0) [App Setup 196](#page--1-1) [Creating Development Push SSL Certificate 200](#page--1-0) [Development Provisioning Profile 203](#page--1-0) [Custom Sound Preparation 208](#page--1-1) [Registering for Notifications 209](#page--1-1) [Scheduling Local Notifications 211](#page--1-0) [Receiving Notifications 212](#page--1-0) [Push Notification Server 213](#page--1-1) [Sending the Push Notifications 214](#page--1-1) [Handling APNs Feedback 215](#page--1-1) [Summary 216](#page--1-0)

### [11 Cloud Persistence with CloudKit 217](#page--1-0)

[CloudKit Basics 217](#page--1-1) [The Sample App 218](#page--1-0) [Setting Up a CloudKit Project 218](#page--1-2) [Account Setup 218](#page--1-1) [Enabling iCloud Capabilities 220](#page--1-0) [CloudKit Concepts 220](#page--1-3) [Containers 220](#page--1-1) [Databases 221](#page--1-0) [Records 221](#page--1-1) [Record Zones 222](#page--1-0) [Record Identifiers 222](#page--1-2) [Assets 222](#page--1-3) [CloudKit Basic Operations 222](#page--1-1) [Fetching Records 223](#page--1-0) [Create and Save a Record 224](#page--1-1) [Update and Save a Record 226](#page--1-0) [Subscriptions and Push 227](#page--1-0) [Push Setup 227](#page--1-2) [Subscribing to Data Changes 227](#page--1-1) [User Discovery and Management 229](#page--1-1) [Managing Data in the Dashboard 233](#page--1-0) [Summary 235](#page--1-1)

### [12 Extensions 237](#page--1-6)

[Types of Extensions 237](#page--1-4)

[Today 237](#page--1-5) [Share 238](#page--1-6) [Action 238](#page--1-7) [Photo Editing 238](#page--1-9) [Document Provider 238](#page--1-10) [Custom Keyboard 238](#page--1-11) [Understanding Extensions 238](#page--1-5) [API Limitations 239](#page--1-5) [Creating Extensions 240](#page--1-6) [Today Extension 242](#page--1-6) [Sharing Code and Information between Host App and Extension 243](#page--1-5) [Apple Watch Extension 244](#page--1-6) [Summary 247](#page--1-6)

### [13 Handoff 249](#page--1-6)

[The Sample App 249](#page--1-4) [Handoff Basics 249](#page--1-5) [Implementing Handoff 251](#page--1-5) [Creating the User Activity 252](#page--1-6) [Continuing an Activity 253](#page--1-5) [Implementing Handoff in Document-Based Apps 255](#page--1-5) [Summary 257](#page--1-5)

### [14 AirPrint 259](#page--1-6)

[AirPrint Printers 259](#page--1-5) [Testing for AirPrint 261](#page--1-6) [Printing Text 261](#page--1-5) [Print Info 262](#page--1-5) [Setting Page Range 263](#page--1-6) [UISimpleTextPrintFormatter](#page--1-5) 263 [Error Handling 264](#page--1-6) [Starting the Print Job 264](#page--1-5) [Printer Simulator Feedback 265](#page--1-5)

[Print Center 266](#page--1-1) [UIPrintInteractionControllerDelegate](#page--1-1) 267 [Printing Rendered HTML 268](#page--1-0) [Printing PDFs 269](#page--1-1) [Summary 270](#page--1-1)

### [15 Getting Up and Running with Core Data 271](#page--1-0)

[Deciding on Core Data 272](#page--1-0) [Sample App 273](#page--1-1) [Starting a Core Data Project 274](#page--1-1) [Core Data Environment 275](#page--1-1) [Building Your Managed Object Model 278](#page--1-1) [Creating an Entity 280](#page--1-0) [Adding Attributes 280](#page--1-1) [Establishing Relationships 281](#page--1-0) [Custom Managed Object Subclasses 282](#page--1-0) [Setting Up Default Data 282](#page--1-3) [Inserting New Managed Objects 282](#page--1-1) [Other Default Data Setup Techniques 284](#page--1-1) [Displaying Your Managed Objects 285](#page--1-0) [Creating Your Fetch Request 285](#page--1-2) [Fetching by Object ID 287](#page--1-0) [Displaying Your Object Data 288](#page--1-1) [Using Predicates 290](#page--1-1) [Introducing the Fetched Results Controller 292](#page--1-0) [Preparing the Fetched Results Controller 292](#page--1-1) [Integrating Table View and Fetched Results Controller 294](#page--1-0) [Responding to Core Data Changes 296](#page--1-1) [Adding, Editing, and Removing Managed Objects 299](#page--1-0) [Inserting a New Managed Object 299](#page--1-2) [Removing a Managed Object 300](#page--1-1) [Editing an Existing Managed Object 301](#page--1-0) [Saving and Rolling Back Your Changes 301](#page--1-1) [Summary 303](#page--1-0)

 [16 Integrating Twitter and Facebook Using Social Framework 305](#page--1-0) [The Sample App 305](#page--1-1) [Logging In 306](#page--1-1)

Using [SLComposeViewController](#page--1-5) 308 [Posting with a Custom Interface 311](#page--1-6) [Posting to Twitter 311](#page--1-7) [Posting to Facebook 315](#page--1-6) [Creating a Facebook App 315](#page--1-5) [Accessing User Timelines 322](#page--1-6) [Twitter 322](#page--1-7) [Facebook 327](#page--1-5) [Summary 331](#page--1-5)

[17 Working with Background Tasks 333](#page--1-6)

[The Sample App 334](#page--1-6) [Checking for Background Availability 334](#page--1-5) [Finishing a Task in the Background 335](#page--1-5) [Background Task Identifier 336](#page--1-5) [Expiration Handler 337](#page--1-6) [Completing the Background Task 337](#page--1-5) [Implementing Background Activities 339](#page--1-6) [Types of Background Activities 339](#page--1-5) [Playing Music in the Background 340](#page--1-6) [Summary 344](#page--1-6)

 [18 Grand Central Dispatch for Performance 345](#page--1-6) [The Sample App 345](#page--1-5) [Introduction to Queues 347](#page--1-6) [Running on the Main Thread 347](#page--1-5) [Running in the Background 349](#page--1-6) [Running in an Operation Queue 351](#page--1-6) [Concurrent Operations 351](#page--1-5) [Serial Operations 353](#page--1-6) [Canceling Operations 354](#page--1-5) [Custom Operations 355](#page--1-6) [Running in a Dispatch Queue 357](#page--1-6) [Concurrent Dispatch Queues 357](#page--1-5) [Serial Dispatch Queues 359](#page--1-5) [Summary 361](#page--1-6)

 [19 Using Keychain and Touch ID to Secure and Access Data 363](#page--1-0) [The Sample App 364](#page--1-0) [Setting Up and Using Keychain 364](#page--1-1) Setting Up a New [KeychainItemWrapper](#page--1-0) 365 [Storing and Retrieving the PIN 366](#page--1-1) [Keychain Attribute Keys 367](#page--1-0) [Securing a Dictionary 368](#page--1-1) [Resetting a Keychain Item 370](#page--1-3) [Sharing a Keychain Between Apps 370](#page--1-1) [Keychain Error Codes 372](#page--1-0) [Implementing Touch ID 372](#page--1-1) [Summary 374](#page--1-0)

#### [20 Working with Images and Filters 375](#page--1-0)

[The Sample App 375](#page--1-1) [Basic Image Data and Display 376](#page--1-0) [Instantiating an Image 376](#page--1-2) [Displaying an Image 377](#page--1-1) [Using the Image Picker 379](#page--1-1) [Resizing an Image 382](#page--1-0) [Core Image Filters 383](#page--1-0) [Filter Categories and Filters 383](#page--1-1) [Filter Attributes 386](#page--1-0) [Initializing an Image 388](#page--1-1) [Rendering a Filtered Image 389](#page--1-0) [Chaining Filters 390](#page--1-0) [Feature Detection 391](#page--1-3) [Setting Up a Face Detector 391](#page--1-1) [Processing Face Features 392](#page--1-1) [Summary 394](#page--1-1)

### [21 Collection Views 395](#page--1-0)

[The Sample App 395](#page--1-1) [Introducing Collection Views 396](#page--1-0) [Setting Up a Collection View 397](#page--1-0) [Implementing the Collection View Data Source Methods 398](#page--1-1) [Implementing the Collection View Delegate Methods 401](#page--1-0)

[Customizing Collection View and Flow Layout 403](#page--1-6) [Basic Customizations 403](#page--1-7) [Decoration Views 405](#page--1-6) [Creating Custom Layouts 408](#page--1-5) [Collection View Animations 413](#page--1-6) [Collection View Layout Changes 413](#page--1-5) [Collection View Layout Animations 414](#page--1-5) [Collection View Change Animations 416](#page--1-5) [Summary 417](#page--1-6)

#### [22 Introduction to TextKit 419](#page--1-6)

[The Sample App 420](#page--1-6) Introducing [NSLayoutManager](#page--1-5) 420 [Detecting Links Dynamically 423](#page--1-6) [Detecting Hits 424](#page--1-5) [Exclusion Paths 425](#page--1-5) [Content Specific Highlighting 427](#page--1-6) [Changing Font Settings with Dynamic Type 432](#page--1-6) [Summary 433](#page--1-6)

### [23 Gesture Recognizers 435](#page--1-6)

[Types of Gesture Recognizers 435](#page--1-5) [Basic Gesture Recognizer Usage 436](#page--1-6) [Introduction to the Sample App 437](#page--1-5) [Tap Recognizer in Action 438](#page--1-5) [Pinch Recognizer in Action 440](#page--1-6) [Multiple Recognizers for a View 441](#page--1-5) [Gesture Recognizers: Under the Hood 443](#page--1-5) [Multiple Recognizers for a View: Redux 444](#page--1-5) [Requiring Gesture Recognizer Failures 446](#page--1-5) Custom [UIGestureRecognizer](#page--1-6) Subclasses 448 [Summary 448](#page--1-5)

### [24 Accessing the Photo Library 449](#page--1-6) [The Sample App 449](#page--1-5)

[The Photos Framework 450](#page--1-6)

[Using Asset Collections and Assets 451](#page--1-0) [Permissions 451](#page--1-2) [Asset Collections 453](#page--1-0) [Assets 457](#page--1-0) [Changes in the Photo Library 459](#page--1-0) [Asset Collection Changes 459](#page--1-2) [Asset Changes 462](#page--1-0) [Dealing with Photo Stream 464](#page--1-1) [Summary 465](#page--1-1) [25 Passbook and PassKit 467](#page--1-0) [The Sample App 468](#page--1-0) [Designing the Pass 468](#page--1-1) [Pass Types 469](#page--1-0) [Pass Layout—Boarding Pass 469](#page--1-1) [Pass Layout—Coupon 470](#page--1-0) [Pass Layout—Event 471](#page--1-0) [Pass Layout—Generic 471](#page--1-1) [Pass Layout—Store Card 472](#page--1-1) [Pass Presentation 473](#page--1-0) [Building the Pass 474](#page--1-1) [Basic Pass Identification 476](#page--1-0) [Pass Relevance Information 476](#page--1-1) [Barcode Identification 477](#page--1-1) [Pass Visual Appearance Information 478](#page--1-0) [Pass Fields 478](#page--1-1) [Signing and Packaging the Pass 481](#page--1-0) [Creating the Pass Type ID 481](#page--1-1) [Creating the Pass Signing Certificate 483](#page--1-1) [Creating the Manifest 488](#page--1-1) [Signing and Packaging the Pass 489](#page--1-0) [Testing the Pass 489](#page--1-1) [Interacting with Passes in an App 491](#page--1-0) [Updating Passes Automatically 501](#page--1-0) [Summary 502](#page--1-0)

<span id="page-17-0"></span> [26 Debugging and Instruments 503](#page--1-6) [Introduction to Debugging 503](#page--1-5) [The First Computer Bug 504](#page--1-6) [Debugging Basics with Xcode 504](#page--1-5) [Breakpoints 506](#page--1-5) [Customizing Breakpoints 507](#page--1-5) [Symbolic and Exception Breakpoints 508](#page--1-6) [Breakpoint Scope 508](#page--1-5) [Working with the Debugger 509](#page--1-6) [Instruments 510](#page--1-5) [The Instruments Interface 512](#page--1-6) [Exploring Instruments: The Time Profiler 514](#page--1-6) [Exploring Instruments: Leaks 516](#page--1-5) [Going Further with Instruments 519](#page--1-4) [Summary 519](#page--1-5)

[Index 521](#page-42-0)

# Foreword

I have been working with the iPhone SDK (now iOS SDK) since the first beta released in 2008. At the time, I was focused on writing desktop apps for the Mac and hadn't thought much about mobile app development.

If you chose to be an early adopter, you were on your own. In typical Apple fashion, the documentation was sparse, and since access to the SDK required an NDA—and, apparently, a secret decoder ring—you were on your own. You couldn't search Google or turn to StackOverflow for help, and there sure as hell weren't any books out yet on the SDK.

In the seven years (yes, it really has been only seven years) since Apple unleashed the original iPhone on the world, we've come a long way. The iPhone SDK is now the iOS SDK. There are dozens of books and blogs and podcasts and conferences on iOS development. And ever since 2009, WWDC has been practically impossible to get into, making it even harder for developers—old and new—to learn about the latest features coming to the platform. For iOS developers, there is so much more to learn.

One of the biggest challenges I have as an iOS developer is keeping on top of all the components and frameworks available in the kit. The iOS HIG should help us with that, but it doesn't go far enough—deep enough. Sure, now I can find some answers by searching Google or combing through StackOverflow; but, more often than not, those answers only explain the how and rarely the why, and they never provide the details you really need.

And this is what Kyle and Joe have done with this book—they're providing the detail needed so you can fully understand the key frameworks that make up the iOS SDK.

I've had the pleasure of knowing Kyle and Joe for a number of years. They are two of the brightest developers I have ever met. They have each written some amazing apps over the years, and they continuously contribute to the iOS development community by sharing their knowledge—speaking at conferences and writing other books on iOS development. If you have a question about how to do something in iOS, chances are good that Kyle and Joe have the answer for you.

But what makes these guys so awesome is not just their encyclopedic knowledge of iOS, but their willingness to share what they know with everyone they meet. Kyle and Joe don't have competitors, they have friends.

Kyle and Joe's in-depth knowledge of the iOS SDK comes through in this book. It's one of the things I like about this book. It dives into the details for each component covered at a level that you won't always find when searching online.

I also like the way the book is structured. This is not something that you'll read cover to cover. Instead, you'll pick up the book because you need to learn how to implement a collection view or sort out some aspect of running a task in a background thread that you can't quite wrangle. You'll pick up the book when you need it, find the solution, implement it in your own code,

and then toss the book back on the floor until you need it again. This is what makes *Mastering iOS Frameworks* an essential resource for any iOS developer—regardless of your experience level. You might think you're a master with Core Location and MapKit, but I reckon you'll find something here that you never knew before.

Kyle and Joe don't come with egos. They don't brag. And they sure don't act like they are better than any other developer in the room. They instill the very spirit that has made the Mac and iOS developer community one of the friendliest, most helpful in our industry, and this book is another example of their eagerness to share their knowledge.

This book, just like the seminal works from Mark and LaMarche or Sadun, will always be within arm's reach of my desk. This is the book I wish I had when I first started developing iOS apps in 2008. Lucky you, it's here now.

—Kirby Turner

Chief Code Monkey at White Peak Software, author of *Learning iPad Programming: A Hands-On Guide to Building iPad Apps, Second Edition* (Addison-Wesley Professional), and Cocoa developer community organizer and conference junkie

# Preface

Welcome to *Mastering iOS Frameworks: Beyond the Basics*!

There are hundreds of "getting started with iOS" books available to choose from, and there are dozens of advanced books in specific topics, such as Core Data or Security. There was, however, a disturbing lack of books that would bridge the gap between beginner and advanced niche topics.

This publication aims to provide development information on the intermediate-to-advanced topics that are otherwise not worthy of standalone books. It's not that the topics are uninteresting or lackluster; it's that they are not large enough topics. From topics such as working with JSON to accessing photo libraries, these are frameworks that professional iOS developers use every day but are not typically covered elsewhere.

Additionally, several advanced topics are covered to the level that many developers need in order to just get started. Picking up a 500-page Core Data book is intimidating, whereas Chapter 15 of this book provides a very quick and easy way to get started with Core Data. Additional introductory chapters are provided for debugging and instruments, TextKit, HomeKit, HealthKit, and CloudKit.

Topics such as Game Center leaderboards and achievements, AirPrint, music libraries, Address Book, and Passbook are covered in their entirety. Whether you just finished your first iOS project or you are an experienced developer, this book has something for you.

The chapters have all been updated to work with iOS 8. Please let us know if you encounter issues and we will release updates and corrections.

If you have suggestions, bug fixes, corrections, or anything else you'd like to contribute to a future edition, please contact us at mastering.ios.frameworks@gmail.com. We are always interested in hearing what would make this book better and are very excited to continue refining it.

—Kyle Richter and Joe Keeley

# **Prerequisites**

Every effort has been made to keep the examples and explanations simple and easy to digest; however, this is to be considered an intermediate to advanced book. To be successful with it, you should have a basic understanding of iOS development, Objective-C, and C. Familiarity with the tools such as Xcode, Developer Portal, iTunes Connect, and Instruments is also assumed. Refer to *Programming in Objective-C,* by Stephen G. Kochan, and *Learning iOS Development,* by Maurice Sharp, Rod Strougo, and Erica Sadun, for basic Objective-C and iOS skills.

# What You'll Need

Although you can develop iOS apps in the iOS simulator, it is recommended that you have at least one iOS device available for testing:

- Apple iOS Developer Account: The latest version of the iOS developer tools including Xcode and the iOS SDKs can be downloaded from Apple's Developer Portal [\(http://](http://developer.apple.com/ios) [developer.apple.com/ios\).](http://developer.apple.com/ios) To ship an app to the App Store or to install and test on a personal device, you will also need a paid developer account at \$99 per year.
- **Macintosh Computer:** To develop for iOS and run Xcode, you will need a modern Mac computer capable of running the latest release of OS X.
- **Internet Connection:** Many features of iOS development require a constant Internet connection for your Mac as well as for the device you are building against.

# How This Book Is Organized

With few exceptions (Game Center and Core Data), each chapter stands on its own. The book can be read cover to cover but any topic can be skipped to when you find a need for that technology; we wrote it with the goal of being a quick reference for many common iOS development tasks.

Here is a brief overview of the chapters you will encounter:

- **Chapter 1, "UIKit Dynamics":** iOS 7 introduced UI Kit Dynamics to add physics-like animation and behaviors to UIViews. You will learn how to add dynamic animations, physical properties, and behaviors to standard objects. Seven types of behaviors are demonstrated in increasing difficulty from gravity to item properties.
- **Chapter 2, "Core Location, MapKit, and Geofencing":** iOS 6 introduced new, Appleprovided maps and map data. This chapter covers how to interact with Core Location to determine the device's location, how to display maps in an app, and how to customize the map display with annotations, overlays, and callouts. It also covers how to set up regional monitoring (or geofencing) to notify the app when the device has entered or exited a region.
- **Chapter 3, "Leaderboards":** Game Center leaderboards provide an easy way to add social aspects to your iOS game or app. This chapter introduces a fully featured iPad game called Whack-a-Cac, which walks the reader through adding leaderboard support. Users will learn all the required steps necessary for implementing Game Center leaderboards, as well as get a head start on implementing leaderboards with a custom interface.
- **Chapter 4, "Achievements":** This chapter continues on the Whack-a-Cac game introduced in Chapter 3. You will learn how to implement Game Center achievements in a fully featured iPad game. From working with iTunes Connect to displaying achievement progress, this chapter provides all the information you need to quickly get up and running with achievements.
- **Chapter 5, "Getting Started with Address Book":** Integrating a user's contact information is a critical step for many modern projects. Address Book framework is one of the oldest available on iOS; in this chapter you'll learn how to interact with that framework. You will learn how to use the people picker, how to access the raw address book data, and how to modify and save that data.
- **Chapter 6, "Working with Music Libraries":** This chapter covers how to access the user's music collection from a custom app, including how to see informational data about the music in the collection, and how to select and play music from the collection.
- **Chapter 7, "Implementing HealthKit":** HealthKit provides a centralized location for health information that can be shared among apps. This chapter explains how to get started with HealthKit, how to access information available in HealthKit, and how to read and write various types of health data.
- **Chapter 8, "Implementing HomeKit":** This chapter explains how to get started using HomeKit, which enables iOS devices to communicate with home automation technology. It explains how to set up a home in HomeKit, and how to discover, set up, and interact with home automation devices such as lights, locks, and garage door openers.
- **Chapter 9, "Working with and Parsing JSON":** JSON, or JavaScript Object Notation, is a lightweight way to pass data back and forth between different computing platforms and architectures. As such, it has become the preferred way for iOS client apps to communicate complex sets of data with servers. This chapter describes how to create JSON from existing objects, and how to parse JSON into iOS objects.
- **Chapter 10, "Notifications":** Two types of notifications are supported by iOS: local notifications, which function on the device with no network required, and remote notifications, which require a server to send a push notification through Apple's Push Notification Service to the device over the network. This chapter explains the differences between the two types of notifications, and demonstrates how to set them up and get notifications working in an app.
- **Chapter 11, "Cloud Persistence with CloudKit":** CloudKit offers public and private remote data storage, with notifications for changes in data. This chapter explains the basic CloudKit concepts, and illustrates how to build an app that uses CloudKit for storing and syncing both private and public data remotely.
- **Chapter 12, "Extensions":** Extensions provide a way to access an app's functionality outside the app's sandbox. This chapter explains the different types of extensions that are available, and illustrates how to create a Today extension and an Apple Watch extension.
- **Chapter 13, "Handoff":** Handoff is one of the Continuity features introduced with iOS 8 and Yosemite. It enables the user to switch between devices and have an activity seamlessly move from one device to another. This chapter explains the basic Handoff mechanisms, and how to implement Handoff for developer-defined activities and document-based activities.
- **Chapter 14, "AirPrint":** An often-underappreciated feature of the iOS, AirPrint enables the user to print documents and media to any wireless-enabled AirPrint-compatible printer. Learn how to quickly and effortlessly add AirPrint support to your apps. By the end of this chapter you will be fully equipped to enable users to print views, images, PDFs, and even rendered HTML.
- **Chapter 15, "Getting Up and Running with Core Data":** This chapter demonstrates how to set up an app to use Core Data, how to set up a Core Data data model, and how to implement many of the most commonly used Core Data tools in an app. If you want to start using Core Data without digging through a 500-page book, this chapter is for you.
- **Chapter 16, "Integrating Twitter and Facebook Using Social Framework":** Social integration is the future of computing, and it is accepted that all apps have social features built in. This chapter walks you through adding support for Facebook and Twitter to your app using the Social Framework. You will learn how to use the built-in composer to create new Twitter and Facebook posts. You will also learn how to pull down feed information from both services and how to parse and interact with that data. Finally, using the frameworks to send messages from custom user interfaces is covered. By the end of this chapter, you will have a strong background in Social Framework as well as working with Twitter and Facebook to add social aspects to your apps.
- **Chapter 17, "Working with Background Tasks":** Being able to perform tasks when the app is not the foreground app was a big new feature introduced in iOS 4, and more capabilities have been added since. This chapter explains how to perform tasks in the background after an app has moved from the foreground, and how to perform specific background activities allowed by iOS.
- **Chapter 18, "Grand Central Dispatch for Performance":** Performing resource-intensive activities on the main thread can make an app's performance suffer with stutters and lags. This chapter explains several techniques provided by Grand Central Dispatch for doing the heavy lifting concurrently without affecting the performance of the main thread.
- **Chapter 19, "Using Keychain and TouchID to Secure and Access Data":** Securing user data is important and an often-overlooked stage of app development. Even large public companies have been called out in the news over the past few years for storing user credit card info and passwords in plain text. This chapter provides an introduction to not only using the Keychain to secure user data but developmental security as a whole. By the end of the chapter, you will be able to use Keychain to secure any type of small data on users' devices and provide them with peace of mind.
- **Chapter 20, "Working with Images and Filters":** This chapter covers some basic imagehandling techniques, and then dives into some advanced Core Image techniques to apply filters to images. The sample app provides a way to explore all the options that Core Image provides and build filter chains interactively in real time.
- **Chapter 21, "Collection Views":** Collection views, a powerful new API introduced in iOS 6, give the developer flexible tools for laying out scrollable, cell-based content. In addition to new content layout options, collection views provide exciting new animation capabilities, both for animating content in and out of a collection view and for switching between collection view layouts. The sample app demonstrates setting up a basic collection view, a customized flow layout collection view, and a highly custom, nonlinear collection view layout.
- **Chapter 22, "Introduction to TextKit":** iOS 7 introduced TextKit as an easier-to-use and greatly expanded update to Core Text. TextKit enables developers to provide rich and interactive text formatting to their apps. Although TextKit is a very large subject, this chapter provides the basic groundwork to accomplish several common tasks, from adding text wrapping around an image to inline custom font attributes. By the end of this chapter, you will have a strong background in TextKit and have the groundwork laid to explore it more in depth.
- **Chapter 23, "Gesture Recognizers":** This chapter explains how to make use of gesture recognizers in an app. Rather than dealing with and interpreting touch data directly, gesture recognizers provide a simple and clean way to recognize common gestures and respond to them. In addition, custom gestures can be defined and recognized using gesture recognizers.
- **Chapter 24, "Accessing the Photo Library":** The iPhone has actually become a very popular camera, as evidenced by the number of photos that people upload to sites such as Flickr. This chapter explains how to access the user's photo library, and handle photos and videos in a custom app. The sample app demonstrates building some of the concepts from the iOS 8 version of Photos.app.
- **Chapter 25, "Passbook and PassKit":** With iOS 6, Apple introduced Passbook, a standalone app that can store "passes," or such things as plane tickets, coupons, loyalty cards, or concert tickets. This chapter explains how to set up passes, how to create and distribute them, and how to interact with them in an app.
- **Chapter 26, "Debugging and Instruments":** One of the most important aspects of development is to be able to debug and profile your software. Rarely is this topic covered even in a cursory fashion. This chapter introduces you to debugging in Xcode and performance analysis using Instruments. Starting with a brief history of computer bugs, the chapter walks you through common debugging tips and tricks. Topics of breakpoints and debugger commands are briefly covered, and the chapter concludes with a look into profiling apps using the Time Profiler and memory analysis using Leaks. By the end of this chapter, you will have a clear foundation on how to troubleshoot and debug iOS apps on both the simulator and the device.

## About the Sample Code

Each chapter of this book is designed to stand by itself; therefore, each chapter with the exception of Chapter 26, "Debugging and Instruments," has its own sample project. Chapter 3, "Leaderboards," and Chapter 4, "Achievements," share a base sample project, but each expands on that base project in unique ways. Each chapter provides a brief introduction to the sample project and walks the reader through any complex sections of the sample project not relating directly to the material in the chapter.

Every effort has been made to create simple-to-understand sample code, which often results in code that is otherwise not well optimized or not specifically the best way of approaching a problem. In these circumstances the chapter denotes where things are being done inappropriately for a real-world app. The sample projects are not designed to be standalone or finished apps; they are designed to demonstrate the functionality being discussed in the chapter. The sample projects are generic with intention; the reader should be able to focus on the material in the chapter and not the unrelated sample code materials. A considerable amount of work has been put into removing unnecessary components from the sample code and condensing subjects into as few lines as possible.

Many readers will be surprised to see that the sample code in the projects is built with Objective-C instead of Swift; this is by design as well. Since all the APIs illustrated are built with Objective-C, it is easier to interact with them using Objective-C, rather than add an additional layer of complexity by using Swift. The concepts illustrated are easily portable to Swift after the reader is comfortable with developing in Swift. The sample code is prefixed with "ICF" and most, but not all, sample projects are named after the chapter title.

When you're working with the Game Center chapters, the bundle ID is linked to a real app, which is in our personal Apple account; this ensures that examples continue to work. It also has the small additional benefit of populating multiple users' data as developers interact with the sample project. For chapters dealing with iCloud, Push Notifications, and Passbook, the setup required for the apps is thoroughly described in the chapter, and must be completed using a new App ID in the reader's developer account in order to work.

### Getting the Sample Code

You will be able to find the most up-to-date version of the source code at any moment at [https://github.com/dfsw/icf,](https://github.com/dfsw/icf) in the Mastering folder. The code is publicly available and open source. Each chapter is broken down into its own zip file containing an Xcode project; there are no chapters with multiple projects. We encourage readers to provide feedback on the source code and make recommendations so that we can continue to refine and improve it long after this book has gone to print.

### Installing Git and Working with GitHub

Git is a version control system that has been growing in popularity for several years. To clone and work with the code on GitHub, you will want to first install Git on your Mac. A commandline version Git is included in the Xcode command-line tool installation, or a current installer for Git can be found at [http://git-scm.com/downloads.](http://git-scm.com/downloads) Additionally, there are several GUI front ends for Git, even one written by GitHub, which might be more appealing to developers who avoid command-line interfaces. If you do not want to install Git, GitHub also allows for downloading the source files as a zip.

GitHub enables users to sign up for a free account at [https://github.com/signup/free.](https://github.com/signup/free) After Git has been installed, from the terminal's command line \$git clone git@github.com:dfsw/ icf.git will download a copy of the source code into the current working directory. The sample code for this version of the book is in the Mastering folder. You are welcome to fork and open pull requests with the sample code projects.

### Contacting the Authors

If you have any comments or questions about this book, please drop us an e-mail message at mastering.ios.frameworks@gmail.com, or on Twitter at @kylerichter and @jwkeeley.

# Acknowledgments

This book could not have existed without a great deal of effort from far too many behindthe-scenes people; although there are only two authors on the cover, dozens of people were responsible for bringing this book to completion. We would like to thank Trina MacDonald first and foremost; without her leadership and her driving us to meet deadlines, we would never have been able to finish. The editors at Pearson have been exceptionally helpful; their continual efforts show on every page, from catching our typos to pointing out technical concerns. The dedicated work of Niklas Saers, Olivia Basegio, Justin Williams, Sheri Replin, Elaine Wiley, Cheri Clark, Chuti Prasertsith, and Gloria Shurick made the following pages possible.

We would also like to thank Jordan Langille of Langille Design ([http://jordanlangille.com\)](http://jordanlangille.com) for providing the designs for the Whack-a-Cac game featured in Chapters 3 and 4. His efforts have made the Game Center sample projects much more compelling.

The considerable amount of time spent working on this book was shouldered not only by us but also by our families and co-workers. We would like to thank everyone who surrounds us in our daily lives for taking a considerable amount of work off of our plates, as well as understanding the demands that a project like this brings.

Finally, we would like to thank the community at large. All too often we consulted developer forums, blog posts, and associates to ask questions or provide feedback. Without the hard efforts of everyone involved in the iOS community, this book would not be nearly as complete.

# About the Authors

**Kyle Richter** is the Chief Executive Officer at MartianCraft, an award-winning Mobile Development Studio. Kyle began developing software in the early 1990s and has always been dedicated to the Apple ecosystem. He has authored and coauthored several books on iOS development, including *Beginning iOS Game Center Development, Beginning Social Game Development,* and *iOS Components and Frameworks.* Between running day-to-day operations at MartianCraft, Kyle travels the world speaking on development and entrepreneurship. He currently calls the Florida Keys home, where he spends his time with his border collie. He can be found on Twitter at @kylerichter.

**Joe Keeley** is a Partner and Lead Engineer at MartianCraft. Joe provides technical leadership on iOS projects for clients, and has led a number of successful client projects to completion. He has liked writing code since first keying on an Apple II, and has worked on a wide variety of technology and systems projects in his career. Joe has presented several technical topics at iOS and Mac conferences around the U.S. Joe lives in Denver, Colorado, with his wife and two daughters, and hopes to get back into competitive fencing again in his spare time. He can be reached on Twitter at @jwkeeley.

*This page intentionally left blank* 

<span id="page-30-3"></span>9

# <span id="page-30-0"></span>**[Working with and](#page-9-0)  Parsing JSON**

<span id="page-30-2"></span><span id="page-30-1"></span>JSON is a great way to send data back and forth between servers, Web sites, and iOS apps. It is lighter and easier to handle than XML, and with iOS's built-in support for JSON, it is easy to integrate into an iOS project. Many popular Web sites, including Flickr, Twitter, and Google, offer APIs that provide results in JSON format, and many languages offer JSON support. This chapter demonstrates how to parse and present JSON from a sample message-board server in an app, and encode a new message entry in JSON to send to the server.

# [JSON](#page-9-0)

JavaScript Object Notation (JSON) is a lightweight format for sharing data. It is technically a part of the language JavaScript and provides a way to serialize JavaScript objects; however, practically, it is supported in a wide variety of programming languages, making it a great candidate for sharing data between different platforms. JSON also has the benefit of being human-readable.

JSON has a simple and intuitive syntax. At its most basic level, a JSON document can contain *objects,* which are essentially key-value dictionaries like what Objective-C programmers are familiar with, or arrays. JSON can contain arrays of objects and arrays of values, and can nest arrays and objects. Values stored in JSON, either in arrays or associated with a key, can be other JSON objects, strings, numbers, or arrays, or true, false, or null .

# [Benefits of Using JSON](#page-9-0)

There are many reasons to use JSON in an iOS app:

■ **Server Support:** Communicating information to and from a remote server is a common use case for iOS apps. Since so many server languages have built-in support for JSON, it is a natural choice as a data format.

- <span id="page-31-4"></span><span id="page-31-3"></span><span id="page-31-0"></span> ■ **Lightweight:** JSON has little formatting overhead when compared to XML and can present a significant savings in the amount of bandwidth needed to transmit data between a server and a device.
- **iOS Support:** [SON is now fully supported as of iOS 5 with the addition of the NSJSONSerialization class. This class can conveniently provide an NSDictionary or NSArray (or even mutable varieties) from JSON data or can encode an NSDictionary or NSArray into JSON.
- <span id="page-31-1"></span> ■ **Presentation and Native Handling:** The simplest method to get data from a server to an iOS device is just to use a UIWebView and display a Web page; however, this approach has drawbacks in terms of performance and presentation. In many cases it is much better to just pull the data from the server, and present it on the device using native tools like UITableView. Performance can be much better, and presentation can be optimized to work on iOS screen sizes and take advantage of available retina displays.

## <span id="page-31-2"></span>[JSON Resources](#page-9-1)

For more information on JSON, visit [http://json.org .](http://json.org) That site has a formal definition of JSON, with specific information on format and syntax.

# [The Sample App](#page-9-1)

The sample app for this chapter is Message Board, including a Ruby on Rails server and an iOS app.

The Ruby on Rails server consists of just one object: the message. It has been set up to support sending a list of messages in JSON, and to accept new messages in JSON format. The server also supports Web-based interactions.

The iOS app will pull messages from the server and display them in a standard table view and will be able to post new messages to the server in JSON format.

# [Accessing the Server](#page-9-1)

To view the Message Board Ruby on Rails server, visit [http://freezing-cloud-6077.herokuapp.](http://freezing-cloud-6077.herokuapp.com/) [com/](http://freezing-cloud-6077.herokuapp.com/). The Messages home screen will be visible, as shown in Figure 9.1.

The messages server has been set up to handle creating and displaying messages on the Web and with JSON.

<span id="page-32-2"></span><span id="page-32-0"></span>

| $\circ$ |                         |                                       | <b>IcfMessageBoardServer</b>               |   | $n^{\overline{\text{eff}}}$ |
|---------|-------------------------|---------------------------------------|--------------------------------------------|---|-----------------------------|
|         | ÷<br>œ                  |                                       | freezing-cloud-6077.herokuapp.com/messages | Ċ | $\circledcirc$<br>Reader    |
|         | <b>Listing messages</b> |                                       |                                            |   |                             |
|         | Name Message date       | Message                               |                                            |   |                             |
| Joe     | 2014-07-17              | JSON is fun!                          | <b>Show Edit Destroy</b>                   |   |                             |
| Joe     | 2014-07-17              | Learning about JSON Show Edit Destroy |                                            |   |                             |
| Kyle    | 2014-07-17              | Wow, JSON is easy. Show Edit Destroy  |                                            |   |                             |
|         | New Message             |                                       |                                            |   |                             |

<span id="page-32-1"></span>Figure 9.1 Messages home screen.

# [Getting JSON from the Server](#page-9-0)

To update the sample iOS app to handle JSON, the first thing to address is pulling the message list from the server and displaying it.

### [Building the Request](#page-9-0)

First, set up the URL so that the app can make calls to the right location:

```
NSString * const kMessageBoardURLString =
➥@"http://freezing-cloud-6077.herokuapp.com/messages.json";
```
In the ICFViewController.m implementation, look at the viewWillAppear: method. This code will initiate the request to the server:

```
NSURL *msgURL = [ NSURL URLWithString :kMessageBoardURLString];
NSURLSession *session = [ NSURLSession sharedSession ];
```

```
NSURLSessionTask *messageTask = [session dataTaskWithURL :msgURL
 ➥completionHandler :^( NSData *data, NSURLResponse *response, NSError *error) {
  ...
 }];
[messageTask resume];
```
This creates and initiates a network request to the messages.json resource at the server URL. The network request will run asynchronously, and when data comes back the completion handler block will be called. The important thing to note is that nothing special is required here for JSON; this is a standard network call. The only difference is that the .json extension <span id="page-33-3"></span><span id="page-33-2"></span><span id="page-33-0"></span>used in the URL tells the server that the response should be in JSON format. Other servers might use a Content-Type and/or Accept HTTP header that specifies application/json as the mime-type to indicate that a JSON response is desired.

#### Note

Using the . json extension is not required for servers to return JSON format data; that is just how the sample server was set up. It is a common approach but is not required.

### [Inspecting the Response](#page-9-1)

<span id="page-33-1"></span>When the network request has returned, the completion handler will be called. In the sample app, the data is converted into a UTF-8 string so that it can be logged to the console. This should not be done for every request in a production app; it is done here to demonstrate how to see the response for debugging when a problem parsing JSON is encountered.

```
NSString *retString =
➥ [ NSString stringWithUTF8String :[data bytes ]];
```

```
NSLog (@"json returned: %@", retString);
```
The log message will display on the console the data received:

```
 json returned: [{"message":{"created_at":"2012-04-29T21:59:28Z",
 "id":3, "message":"JSON is fun!", "message_date":"2012-04-29",
 "name":"Joe","updated_at":"2012-04-29T21:59:28Z"}},
 {"message":{"created_at":"2012-04-29T21:58:50Z","id":2,
 "message":"Learning about JSON", "message_date":"2012-04-
 29","name":"Joe", "updated_at":"2012-04-29T21:59:38Z"}},
 {"message":{"created_at":"2012-04-29T22:00:00Z","id":4,
 "message":"Wow, JSON is easy.", "message_date":"2012-04-
 29","name":"Kyle", "updated_at":"2012-04-29T22:00:00Z"}},
 {"message":{"created_at":"2012-04-29T22:46:18Z","id":5,
 "message":"Trying a new message.", "message_date":"2012-04-
 29","name":"Joe", "updated_at":"2012-04-29T22:46:18Z"}}]
```
## [Parsing JSON](#page-9-1)

Now that JSON has been received from the server, it is just a simple step to parse it. In the case of the sample app, an array of messages is expected, so parse the JSON into an NSArray :

```
NSError *parseError = nil ;
NSArray *jsonArray =
➥ [ NSJSONSerialization JSONObjectWithData :data
                                     options : 0
                                      error: &parseError];
```

```
if (!parseError) {
             [self setMessageArray:jsonArray];
            NSLog(\@ifnextchar[{\@model@}{\@ifnextchar[{\@model@}{\@ifnextchar[{\@model } else {
            NSString *err = [parseError localizedDescription];
            NSLog (@"Encountered error parsing: %@", err);
 }
```
NSJSONSerialization's method JSONObjectWithData:options:error: expects as parameters the data to be serialized, any desired options (for example, returning a mutable array instead of a regular array), and a reference to an NSError in case there are any parsing errors.

<span id="page-34-0"></span>In this example, a local instance variable has been updated to the just-parsed array, the table view has been told to reload data now that there is data to display, and the activity view has been hidden. Note that the completion handler will most likely be called on a background queue, so if the user interface will be updated, it will be necessary to switch to the main queue.

```
dispatch async(dispatch get main queue(), \hat{\ }{
    [ self. messageTable reloadData];
    [self.activityView setHidden: YES];
    [self.activityIndicator stopAnimating];
 });
```
# [Displaying the Data](#page-9-0)

Now that the JSON has been parsed into an NSArray, it can be displayed in a UITableView . The magic here is that there is no magic; the JSON received from the server is now just an array of NSDictionary instances. Each NSDictionary contains information for a message from the server, with attribute names and values. To display this in a table, just access the array and dictionaries as if they had been created locally.

```
- ( UITableViewCell *)tableView: ( UITableView *)tableView
          cellForRowAtIndexPath:( NSIndexPath *)indexPath
 {
    UITableViewCell *cell =
    ➥ [tableView dequeueReusableCellWithIdentifier : @"MsgCell" ];
    if (cell == nil) {
         cell = [[ UITableViewCell alloc ]
                  ➥initWithStyle : UITableViewCellStyleSubtitle
                  ➥reuseIdentifier : @"MsgCell" ];
         cell. selectionStyle = UITableViewCellSelectionStyleNone ;
     }
    NSDictionary *message =
     ➥ ( NSDictionary *)[[ self . messageArray
                        ➥objectAtIndex :indexPath. row ]
                        ➥objectForKey : @"message" ];
```

```
 NSString *byLabel =
     ➥ [ NSString stringWithFormat : @"by %@ on %@" ,
     ➥ [message objectForKey : @"name" ],
     ➥ [message objectForKey : @"message_date" ]];
     cell. textLabel . text = [message objectForKey : @"message" ];
     cell. detailTextLabel . text = byLabel;
     return cell;
 }
- (NSInteger)tableView: (UITableView *)tableView
numberOfRowsInSection: (NSInteger) section
 {
    return [[self messageArray] count];
 }
```
The parsed JSON data will be visible in a standard table view, as shown in Figure 9.2.

|                                             | iOS Simulator - iPhone 4s - iPhone 4s / iOS 8.0 (12A4297e) |            |  |  |
|---------------------------------------------|------------------------------------------------------------|------------|--|--|
| Carrier $\widehat{\mathcal{F}}$             | 10:55 PM                                                   |            |  |  |
|                                             | Message Board                                              | <b>New</b> |  |  |
| <b>JSON</b> is fun!<br>by Joe on 2014-07-17 |                                                            |            |  |  |
|                                             | Learning about JSON<br>by Joe on 2014-07-17                |            |  |  |
|                                             | Wow, JSON is easy.<br>by Kyle on 2014-07-17                |            |  |  |
|                                             |                                                            |            |  |  |
|                                             |                                                            |            |  |  |
|                                             |                                                            |            |  |  |
|                                             |                                                            |            |  |  |
|                                             |                                                            |            |  |  |
|                                             |                                                            |            |  |  |
|                                             |                                                            |            |  |  |

Figure 9.2 Sample app message table view.

<span id="page-36-3"></span><span id="page-36-2"></span><span id="page-36-0"></span>Tip

When a null value is in the JSON source data, it will be parsed into an [NSNull null]. This can be a problem if nil is expected in a check or comparison, because [NSNull null] will return YES whereas nil will return NO. It is wise to specifically handle [NSNull null] when converting to a model object or presenting parsed JSON.

# [Posting a Message](#page-9-0)

<span id="page-36-1"></span>The sample app includes ICFNewMessageViewController to post new messages to the server. There are two fields on that controller: one for a name and one for a message (see Figure 9.3). After the user enters that information and hits Save, it will be encoded in JSON and sent to the server.

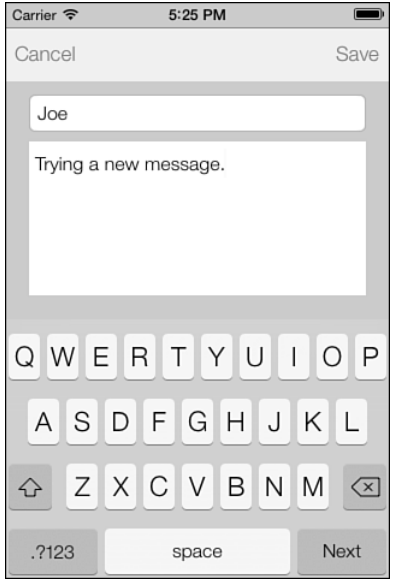

Figure 9.3 Sample app new message view.

## [Encoding JSON](#page-9-0)

An important detail for sending JSON to a Ruby on Rails server is to encode the data so that it mirrors what the Rails server provides. When a new message is sent to the server, it should have the same structure as an individual message received in the message list. To do this, a dictionary with the attribute names and values for the message is needed, and then a wrapper dictionary with the key "message" pointing to the attribute dictionary. This will exactly mirror what the server sends for a message. In the saveButtonTouched: method, set up this dictionary, like so:

```
NSMutableDictionary *messageDictionary =
\rightarrow [NSMutableDictionary dictionaryWithCapacity:1];
[messageDictionary setObject: [nameTextField text]
                        forKey : @"name" ];
 [messageDictionary setObject :[ messageTextView text ]
                        forKey : @"message" ];
NSDate *today = [NSDate date]; NSDateFormatter *dateFormatter =
➥ [[NSDateFormatter alloc ] init ];
 NSString *dateFmt = @"yyyy'-'MM'-'dd'T'HH':'mm':'ss'Z'" ;
 [dateFormatter setDateFormat :dateFmt];
 [messageDictionary setObject :[dateFormatter stringFromDate :today]
                      forKey:@"message date"];
```

```
NSDictionary *postDictionary = \mathcal{Q}\{\mathcal{Q}^n\} message \cdots messageDictionary \};
```
Note that NSJSONSerialization accepts only instances of NSDictionary, NSArray, NSString, NSNumber, or NSNull. For dates or other data types not directly supported by NSJSONSerialization, they will need to be converted to a supported format. For example, in this example the date was converted to a string in a format expected by the server. Now that there is a dictionary, it is a simple step to encode it in JSON:

```
NSError *jsonSerializationError = nil ;
 NSData *jsonData = [NSJSONSerialization
                     ➥dataWithJSONObject :postDictionary
                     ➥options : NSJSONWritingPrettyPrinted
                     ➥error :&jsonSerializationError];
if (!jsonSerializationError)
 {
     NSString *serJSON =
    [[NSString alloc] initWithData:jsonData
                           encoding: NSUTF8StringEncoding];
    NSLog (@"serialized json: %@", serJSON);
         ...
 } else
 {
```

```
NSLog (@"JSON Encoding failed: %@",
       ➥ [jsonSerializationError localizedDescription ]);
```
}

NSJSONSerialization expects three parameters:

- 1. An NSDictionary or NSArray with the data to be encoded.
- 2. Serialization options (in our case, we specified NSJSONWritingPrettyPrinted so that it's easy to read; otherwise, the JSON is produced with no whitespace for compactness).
- 3. A reference to an NSError.

<span id="page-38-0"></span>If there are no errors encoding the JSON, it will look like this:

```
 serialized json: {
   "message" : {
     "message" : "Six Test Messages",
     "name" : "Joe",
     "message_date" : "2012-04-01T14:31:11Z"
   }
 }
```
### [Sending JSON to the Server](#page-9-0)

After the JSON is encoded, it is ready to be sent to the server. First, an instance of NSMutableURLRequest is needed. The request will be created with the URL for the server, and then will be customized with the HTTP method ( "POST") and HTTP headers to indicate that the uploaded content data is in JSON format.

```
NSURL *messageBoardURL =
➥ [ NSURL URLWithString : kMessageBoardURLString ];
NSMutableURLRequest *request = [ NSMutableURLRequest
                                   requestWithURL :messageBoardURL
                           cachePolicy : NSURLRequestUseProtocolCachePolicy
                     timeoutInterval: 30.0];
[request setHTTPMethod:@"POST"];
 [request setValue : @"application/json"
forHTTPHeaderField : @"Accept" ];
 [request setValue : @"application/json"
forHTTPHeaderField : @"Content-Type" ];
```
When the request is completed, an NSURLSessionUploadTask can be created. The task requires the request, the JSON data, and a completion handler. The completion handler will be called on a background thread, so any user interface updates must be dispatched to the main queue.

```
 NSURLSession *session = [NSURLSession sharedSession];
 NSURLSessionUploadTask *uploadTask =
 [session uploadTaskWithRequest:uploadRequest fromData:jsonData
➥ completionHandler:^(NSData *data, NSURLResponse *response, NSError *error) {
    NSHTTPURLResponse *httpResponse = (NSHTTPURLResponse *) response;
     BOOL displayError = (error || httpResponse. statusCode != 200 );
    dispatch_async(dispatch_get_main_queue(), \hat{\ }{
        [self.activityView setHidden: YES];
        [self.activityIndicator stopAnimating];
         if (displayError) {
             NSString *errorMessage = error. localizedDescription ;
             if (!errorMessage) {
                  errorMessage =
                  ➥ [ NSString stringWithFormat : @"Error uploading - http status: %i" ,
                  ➥ httpResponse. statusCode ];
 }
             UIAlertController *postErrorAlertController =
             ➥ [ UIAlertController alertControllerWithTitle : @"Post Error"
                                                    message :errorMessage
                                            preferredStyle: UIAlertControllerStyleAlert];
              [postErrorAlertController addAction :
              ➥ [ UIAlertAction actionWithTitle : @"Cancel"
                                          style : UIAlertActionStyleCancel
                                       handler:nil]];
             [ self presentViewController :postErrorAlertController
                                  animated : YES
                              completion: nil];
         } else {
             [ self . presentingViewController dismissViewControllerAnimated : YES
                                                                 completion: nil];
         }
     });
\{\};
[uploadTask resume];
```
When resume is called on the uploadTask, the request will be made to the server, and the completion handler will be called when it is complete. Both the error returned in the completion handler and the response should be checked for errors; an error will be returned if there is a problem connecting (for example, the device is in airplane mode), or an HTTP status code might indicate a different problem if there is an issue on the server (for example, if the URL is

<span id="page-40-1"></span><span id="page-40-0"></span>not found, or if the server cannot process the data sent to it). If the request completes with no errors, the view controller will be dismissed and message board will be refreshed.

# [Summary](#page-9-0)

This chapter introduced JavaScript Object Notation (JSON). It explained how to request JSON data from a server in an iOS app, parse it, and display it in a table. The chapter also described how to encode an NSDictionary or NSArray into JSON, and send it over the network to a server.

*This page intentionally left blank* 

# **[Index](#page-17-0)**

### A

<span id="page-42-0"></span>Accessories (HomeKit) Accessory Simulator tests, 179-180 configuring, 171-175 discovering, [162](#page--1-12)  first time setups, [162](#page--1-12)  achievements (games), 85, [87](#page--1-12), 107 Achievement Challenges, 94-97 achievement precision, storing, 102-103 authenticating, [88](#page--1-12)  caching, [89](#page--1-12)-90 completion banners, [93](#page--1-12)  creating, 85-86 customizing, 105-107 earned/unearned achievements, 98-99 Hidden property, [87](#page--1-12)  hooks, 92-93 iTunes Connect, adding achievements to, [86](#page--1-12)  localization information, [87](#page--1-12)  multiple session achievements, 101-102 partially earned achievements, 99-100 piggybacked achievements, 102-103 Point Value attribute, [87](#page--1-12)  progress, displaying, 87-88 reporting, 90-92 resetting, 104-105 timer-based achievements, 103-104 Whack-a-Cac sample app, 97-98

Action Extensions, [238](#page--1-12)  action sets (HomeKit), 162, 178-179 actions (HomeKit), 178-179 scheduling, [181](#page--1-12)  triggers, [181](#page--1-12)  Address Book, [109](#page--1-12), 111-113, 126 GUI. *See* People Picker (Address Book) labels, 115-116 limitations of, [110](#page--1-12)  memory management, 113-114 People Picker, 118-120 creating contacts, 122-125 customizing, [120](#page--1-12)  editing contacts, 120-121 viewing contacts, 120-121 privacy and authorization, [110](#page--1-12) reading data from Address Book, 113-114 multivalues from Address Book, 114-115 sample app, [110](#page--1-12)  street addresses, handling, 116-117 support, importance of, [109](#page--1-12)  AirPrint, 259, 270 error handling, [264](#page--1-12)  PDF, printing, 269-270 Print Center app, [266](#page--1-12)-267 print jobs, starting, 264-265 Print sample app, [260](#page--1-12) 

printer compatibility, [259](#page--1-13) Printer Simulator tool, [259](#page--1-13), [265](#page--1-13) Printopia, [259](#page--1-13) rendered HTML, printing, 268-269 testing, [259](#page--1-13) , [261](#page--1-13) text, printing,  $261-262$ configuring print info, 262-263 duplexing, [262](#page--1-13)-263 error handling, [264](#page--1-13) page ranges, 263-264 UIPrintInteractionControllerDelegate,  [267](#page--1-13) animations collection views, [395](#page--1-13), [413](#page--1-13) change animations, 416-417 layout animations, 414-416 layout changes, 413-414 UIKit Dynamics, [1](#page--1-13), [14](#page--1-13) attachments, 7-8 classes of, [2](#page--1-13) collisions, 3-6 dynamic behavior, [2](#page--1-13) gravity, 3-4 introduction to, [2](#page--1-13) item properties, 11-13 push forces, [10](#page--1-13)-11 sample app, [1](#page--1-13) snaps, [9](#page--1-13) springs, 8-9 UIAttachmentBehavior class, [2](#page--1-13) UICollisionBehavior class, [2](#page--1-13)

UIDynamicAnimator, [2-](#page-0-0)3, [13](#page--1-13)

UIDynamicAnimatorDelegate, [13](#page--1-13)

UIDynamicItem protocol, [1](#page--1-13), [12](#page--1-13)

UIDynamicItemBehavior class, [2](#page--1-13)

UIGravityBehavior class, [2](#page--1-13)

UIPushBehavior class, [2](#page--1-13) UISnapBehavior class, [2](#page--1-13) annotations in Map apps, [28](#page--1-13) adding, [28](#page--1-13)-31 custom views, 31-33 displaying, [31](#page--1-13)-33 draggable views, [34](#page--1-13) standard views, 31-33 API (Application Programmer Interface) extension limitations, [239](#page--1-13) APN (Apple Push Notifications), 195-196,  [216](#page--1-13) Apple documentation, [214](#page--1-13) Development Push SSL Certificates, [200](#page--1-13) feedback, [215](#page--1-13) App ID and push notifications, 196-199 Apple Maps, [15](#page--1-13) Apple Watch Extensions, 244-247 asset collections (photo library), 453-457 assets asset collections (photo library), 459-461 CloudKit, [222](#page--1-13) photo library, [457](#page--1-13)-458, 462-464 attachments (physics simulations), UIKit Dynamics, 7-8 attributes, adding to managed object models in Core Data, [280](#page--1-13) authenticating achievements in Game Center, [88](#page--1-13)  leaderboards in Game Center, 68-69 common errors, [69](#page--1-13)-71 iOS 6 and newer authentication,  [71](#page--1-13) [- 73](#page--1-13) automation (home). See HomeKit

### B

background-task processing, 333, [339](#page--1-12),  [344](#page--1-12) 

background availability, checking for,  [334 - 335](#page--1-12)  BackgroundTasks sample app, [334](#page--1-12)  expiration handlers, [337](#page--1-12)  GCD and performance, 349-351 identifiers, [336](#page--1-12)  LongRunningTasks sample app, 349-351 multitasking availability, checking for,  [335](#page--1-12)  music, playing in a background,  [340 - 342](#page--1-12)  tasks completing, 337-339 executing, 335-336 types of background activities, 339-340 boarding passes (Passbook), [469](#page--1-12)  body temperature data, reading/writing in **HealthKit, 155-160** breakpoints (debugging), [506](#page--1-12)  customizing, 507-508 exception breakpoints, [508](#page--1-12)  scope of, 508-509 symbolic breakpoints, [508](#page--1-12) 

### C

caching achievements (games), 89-90 Carmageddon, [3](#page--1-12)  CloudKit, 217-218, 220, 222, 235 account setup, 217-219 assets, [222](#page--1-12)  CloudTracker sample app, 218, 228 containers, [220](#page--1-12)  dashboard and data management,  [233 - 235](#page--1-12) 

databases, [221](#page--1-12) iCloud capabilities, enabling, [220](#page--1-12)  push notifications, [227](#page--1-12)  record identifiers, [222](#page--1-12)  record zones, [222](#page--1-12)  records, 221-222 creating, 224-226 fetching, [223](#page--1-12)  saving, 224-226 updating, [226](#page--1-12)  subscriptions to data changes, 227-228 user discovery/management, 229-233 CloudTracker sample app, 218, 228 coders/keyed archives and persistent data,  [272](#page--1-12)  collection views, [395-](#page-0-1) [396 ,](#page--1-12) [417](#page--1-12)  animations, 395, 413 change animations, 416-417 layout animations, 414-416 layout changes, 413-414 custom layouts, creating, 408-413 data source methods, 398-401 delegate methods, 401-402 flow layouts, 395-396, [403](#page--1-12)-408 organizing, [395](#page--1-12)  PhotoGallery sample app, 395-396 setup, 397-398 collisions (physics simulations) and UIKit Dynamics, 3-6 Combined Leaderboards, [64](#page--1-12)  completion banners (achievements), [93](#page--1-12)  concurrent operations, running, 351-352 configuring Handoff, 251-252 HomeKit, 162-179 leaderboards, [64](#page--1-12) 

contacts (Address Book) creating, [122](#page--1-13)-125 customizing, [120](#page--1-13) editing, 120-121 viewing, 120-121 containers (CloudKit), [220](#page--1-13) content specific highlighting and TextKit, 427-431 Continuity and Handoff, [249](#page--1-13), [257](#page--1-13) advertisements, [249](#page--1-13)-251 configuring, [251](#page--1-13)-252 continuation, 250-251 document-based apps, implementing in, 255-257 HandOffNotes sample app, [249](#page--1-13) implementing, [251](#page--1-13)-257 introduction to, [249](#page--1-13)-251 testing, [251](#page--1-13) user activity continuing, [253](#page--1-13)-255 creating, 252-253 continuous gesture recognizers, [435](#page--1-13) Cook, Tim, [244](#page--1-13) coordinate systems in Map apps, [25](#page--1-13) Core Data, 271-273, [303](#page--1-13) default data setup, [282](#page--1-13) data model version migrations, [284](#page--1-13) inserting new managed objects,  [282 - 284](#page--1-13) loading data from Web services/ API, [284](#page--1-13) environment of, [275](#page--1-13)-278 EOF and, [271](#page--1-13) features of, [271](#page--1-13) fetched results controller, [292](#page--1-13), 298-299 deleting rows, [298](#page--1-13) inserting new sections, [297](#page--1-13)

inserting rows, [298](#page--1-13) integrating table view with, 294-296 moving rows, [298](#page--1-13) preparations for, 292-294 removing rows, [298](#page--1-13) removing sections, 297-298 responding to content changes, 296-299 updating rows, [298](#page--1-13) managed object models, building, 278-279 adding attributes to, [280](#page--1-13) creating entities, [280](#page--1-13) customized subclasses, [282](#page--1-13) establishing relationships, [281](#page--1-13) managed objects, [299](#page--1-13) adding, 299-300 creating fetch requests, 285-287 displaying, 285-291 displaying object data, 288-290 editing, [301](#page--1-13) fetching by object ID, [287](#page--1-13) predicates, 290-291 removing, [300](#page--1-13)-301 rolling back changes, 301-303 saving changes, 301-303 MyMovies sample app, [273](#page--1-13) displaying object data, 288-290 friend chooser, [285](#page--1-13)-287 movie display view, [287](#page--1-13) movie list view controller, 292-299 predicates, 290-291 Shared Movies tab, [291](#page--1-13) projects, starting, 274-278 SQLite, [271](#page--1-13) table view, integrating with fetched results controller, 294-296

Core Image filters, 383, 394 face detector, [391](#page--1-12)  processing facial features, 392-394 setup, 391-392 filters attributes of, 386-388 categories of, 383-386 chaining, 390-391 images initializing, 388-389 rendering filtered images, 389-390 Core Location, [15](#page--1-12)  FavoritePlaces sample app purpose of, [15](#page--1-12)  user location requests, 16-24 geofencing (regional monitoring), [43](#page--1-12)  boundary definitions, 44-45 monitoring changes, 45-46 regional monitoring capability checks, 43-44 importing, [16](#page--1-12)  user location requests, [16](#page--1-12)  location services checks, [19](#page--1-12)  parsing location data, 22-23 permissions, 16-19 requirements, 16-19 significant location change notifications, [23](#page--1-12)  starting requests, 19-22 testing locations, 23-24 understanding data, 22-23 Core Text, [419](#page--1-12)  coupons (Passbook), 469-471 CSV (Comma Separated Values) and persistent data, [273](#page--1-12)  Custom Keyboard Extensions, [238](#page--1-12) 

#### customizing

achievements (games), 105-107 breakpoints (debugging), 507-508 flow layouts (collection views), [403](#page--1-12)  basic customizations, 403-404 decoration views, 405-408 leaderboards, 81-82 People Picker (Address Book), [120](#page--1-12) 

### $\overline{D}$

dashboard (CloudKit) and data manager, 233-235 data security. See security databases CloudKit, [221](#page--1-12)  object databases. *See* Core Data debugging, 503, 519-520 breakpoints, [506](#page--1-12)  customizing, 507-508 exception breakpoints, [508](#page--1-12)  scope of, 508-509 symbolic breakpoints, [508](#page--1-12)  first computer bug, [504](#page--1-12)  Instruments, 510-511, 519 interface of, 511-514 Leaks instrument, 516-518 Time Profiler instrument, 514-516 introduction to, 503-504 Xcode, 504-505, 509-519 decoration views (collection views), 405-408 developers (game) and physics simulations, [3](#page--1-12)  development provisioning profiles and push notification tests, 203-207 Development Push SSL Certificates, 200-203

dictionaries (Keystone sample app), securing, 368-370 Dijkstra, Edsger W., [503](#page--1-13) Direct SQLite and persistent data, [273](#page--1-13) directions, getting via Maps.app, 47-51 discrete gesture recognizers, [435](#page--1-13) dispatch queues and GCD (Grand Central Dispatch), [357](#page--1-13) , [361](#page--1-13) concurrent dispatch queues, [357](#page--1-13)-359 serial dispatch queues, 359-361 Document Provider Extensions, [238](#page--1-13) duplexing (printing), 262-263 Dylan, Bob, [143](#page--1-13) dynamic behavior and UIKit Dynamics, [2](#page--1-13) Dynamic Link Detection and TextKit,

Dynamic Type and TextKit, [432](#page--1-13)

423-424

### E

earned/unearned achievements (games), 98-99 embedded frameworks (extensions), creating, 243-244 entities, creating for managed object models in Core Data, [280](#page--1-13) EOF (Enterprise Object Framework) and Core Data, [271](#page--1-13) error codes (Keychain sample app), [372](#page--1-13) error handling when printing, [264](#page--1-13) events (Passbooks), [469](#page--1-13), [471](#page--1-13) exception breakpoints (debugging), [508](#page--1-13) exclusion paths and TextKit, 425-426 expiration handlers and background-task processing, [337](#page--1-13) extensions, [237](#page--1-13), [247](#page--1-13) Action Extensions, [238](#page--1-13) API limitations, [239](#page--1-13) Apple Watch Extensions, 244-247

creating, [240](#page--1-13)-241 Custom Keyboard Extensions, [238](#page--1-13) Document Provider Extensions, [238](#page--1-13) embedded frameworks, creating,  [243 - 244](#page--1-13) functionality of, 238-239 host apps, sharing information with,  [243 - 244](#page--1-13) Photo Editing Extensions, [238](#page--1-13) Share Extensions, [238](#page--1-13) Today Extensions, [237](#page--1-13) , [240](#page--1-13) , [242](#page--1-13) WatchKit, 244-247

## F

face detector (Core Image filters), [391](#page--1-13) processing facial features, [392](#page--1-13)-394 setup, 391-392 Facebook and Social Framework, [305](#page--1-13), [331](#page--1-13) Facebook app, creating, 315-316 logins, 306-308 permissions basic Facebook permissions,  [317 - 318](#page--1-13) publishing to stream permissions,  [319 - 320](#page--1-13) posting to Facebook, [311](#page--1-13), [315](#page--1-13) streams, [320](#page--1-13)-321 SLComposeViewController, 308-310 SocialNetworking sample app, 305-306 user timelines, accessing, [322](#page--1-13), 327-331 FavoritePlaces sample app annotations, [28](#page--1-13) adding, 28-31 custom views, 31-33 displaying, [31](#page--1-13)-33 draggable views, [34](#page--1-13) standard views, [31](#page--1-13)-33

displaying maps, [25](#page--1-12)  coordinate systems, [25](#page--1-12)  Mercator Projection, [25](#page--1-12)  geocoding addresses, 36-40 geofencing (regional monitoring), [43](#page--1-12)  boundary definitions, 44-45 monitoring changes, 45-46 regional monitoring capability checks, 43-44 map view, [28](#page--1-12)  MKMapKit, configuring/customizing,  [25](#page--1-12) - [26](#page--1-12)  overlays, 28, 35-36 purpose of, [15](#page--1-12)  reverse-geocoding addresses, 36, 40-43 user interactions, responding to, 27-28 user location requests, [16](#page--1-12)  location services checks, [19](#page--1-12)  parsing location data, 22-23 permissions, 16-19 requirements, 16-19 significant location change notifications, [23](#page--1-12)  starting requests, 19-22 testing locations, 23-24 understanding data, 22-23 fetched results controller (Core Data), [292](#page--1-12)  filters (Core Image filters), [383](#page--1-12)  attributes of, 386-388 categories of, 383-386 chaining, 390-391 rendering filtered images, 389-390 fitness/health apps. See HealthKit flow layouts (collection views), [395-](#page-0-1)396 customizing, 403-404 decoration views, 405-408

font settings (text), changing in TextKit,  [432](#page--1-12) 

foreground app, [333](#page--1-12) 

formatting scores in Whack-a-Cac sample app, 65-66

frameworks (embedded), creating for extensions and host apps, 243-244

### G

Game Center achievements, 85, 87, 107 Achievement Challenges, 94-97 adding to iTunes Connect, [86](#page--1-12)  authenticating, [88](#page--1-12)  caching, 89-90 completion banners, [93](#page--1-12)  creating, 85-86 customizing, 105-107 displaying achievements, 87-88 earned/unearned achievements,  [98 - 99](#page--1-12)  Hidden property, [87](#page--1-12)  hooks, 92-93 localization information, [87](#page--1-12)  multiple session achievements,  [101 - 102](#page--1-12)  partially earned achievements,  [99 - 100](#page--1-12)  piggybacked achievements, 102-103 Point Value attribute, [87](#page--1-12)  reporting, 90-92 resetting, 104-105 storing achievement precision, 102-103 timer-based achievements, 103-104 Whack-a-Cac sample app, 97-104 Game Center Manager, 66-68, 88

iTunes Connect adding achievements to, [86](#page--1-13) configuring Game Center behavior in, 63-64 leaderboards, [53](#page--1-13), [83](#page--1-13) Apple's limit on number of leaderboards, [65](#page--1-13) authenticating, 68-73 Combined Leaderboards, [64](#page--1-13) configuring, [64](#page--1-13)-65 configuring behavior in iTunes Connect, [63](#page--1-13)-64 customizing leaderboard systems, 81-82 deleting, [64](#page--1-13) formatting scores, [65](#page--1-13)-66 localization information, [66](#page--1-13) presenting, [77](#page--1-13)-79 Single Leaderboards, [64](#page--1-13) sort-order option, [66](#page--1-13) scores Game Center Challenges, [79](#page--1-13)-81 submitting, 73-76 sort-order option, [66](#page--1-13) Whack-a-Cac sample app, [53](#page--1-13)-55, [63](#page--1-13) achievement hooks, 92-93 achievements, 97-104 configuring leaderboards, [65](#page--1-13) displaying life, [60](#page--1-13)-61 displaying score, [60](#page--1-13) Game Center Manager and, 66-68 hooks (achievements), 92-93 interacting with cacti (cactus),  [58](#page--1-13) [- 60](#page--1-13) pausing games, [62](#page--1-13) resuming games, [62](#page--1-13) spawning cacti (cactus), [55](#page--1-13)-58

game developers and physics simulations, [3](#page--1-13) GarageBand, custom sound and notifications, 208-209 GCD (Grand Central Dispatch) and perfor-mance, [345](#page--1-13), [361](#page--1-13) dispatch queues, [357](#page--1-13), [361](#page--1-13) concurrent dispatch queues, [357 - 359](#page--1-13) serial dispatch queues, 359-361 LongRunningTasks sample app, [345 - 346](#page--1-13) background-task processing, 349-351 running in operation queues, 351-357 running main threads, 347-349 operation queues, running in, [361](#page--1-13) cancelling operations, [354](#page--1-13)-355 concurrent operations, [351](#page--1-13)-352 custom operations, 355-357 serial operations, [353](#page--1-13)-354 queues, [347](#page--1-13) generic passes (Passbooks), [469](#page--1-13), 471-472 geocoding addresses in Map apps, 36-40. See also reverse-geocoding in Map apps geofencing (regional monitoring), [43](#page--1-13) boundaries, defining, 44-45 monitoring changes, [45](#page--1-13)-46 regional monitoring capability checks, 43-44 gesture recognizers, [435](#page--1-13), [448](#page--1-13) basic usage, [436](#page--1-13) continuous gesture recognizers, [435](#page--1-13) custom UIGestureRecognizer subclasses,  [448](#page--1-13) discrete gesture recognizers, [435](#page--1-13)

event sequence of a recognizer,  [443 - 444](#page--1-12)  failures, requiring, 446-447 Gesture Playground sample app, [437](#page--1-12)  pinch gesture recognizers, 440-441 tap gesture recognizers, 438-440 multiple recognizers, using per view,  [441 - 445](#page--1-12)  pinch gesture recognizers, 440-441 tap gesture recognizers, 436, 438-440 types of, [435](#page--1-12)  GPS (Global Positioning System) in Map apps, [22](#page--1-12)  GPX (GPS Exchange Format) files, testing locations in Map apps, 23-24 graphics. See image handling; photo library gravity (physics simulations), 3-4

## H

Handoff, 249, 257 advertisements, 249-251 configuring, 251-252 continuation, 250-251 document-based apps, implementing in. 255-257 HandOffNotes sample app, [249](#page--1-12)  implementing configurations, 251-252 continuing user activity, 253-255 creating user activity, 252-253 document-based apps, 255-257 introduction to, 249-251 testing, [251](#page--1-12)  user activity continuing, 253-255 creating, 252-253 Harvard University, [504](#page--1-12) 

 Health.app Dashboard, [146](#page--1-12)  introduction to, [146](#page--1-12)  reading characteristic data, [152](#page--1-12)  **HealthKit, 145, 160** framework guide website, [145](#page--1-12)  ICFFever sample app, [147](#page--1-12)  adding HealthKit to, 148-149 permission requests, [150](#page--1-12)  reading/writing data, 152-154 introduction to, 145-146 new projects, adding to, 148-149 permission requests, 149-151 privacy, 145-146 reading/writing data basic data, 152-154 body temperature data, 155-160 characteristic data, [152](#page--1-12)  complex data, 155-160 WWDC 2014, [145](#page--1-12)  Hidden property (achievements), [87](#page--1-12)  highlighting (content specific) and TextKit, 427-431 hit detection and TextKit, 424-425 HomeKit, 161, [181](#page--1-12) Accessories Accessory Simulator tests, 179-180 configuring, 170-175 discovering, [162](#page--1-12)  first time setups, [162](#page--1-12)  action sets, 162, 178-179 actions, 178-179 scheduling, [181](#page--1-12)  triggers, [181](#page--1-12)  capability setup, 163-164 configuring, 162-179 data access, [162](#page--1-12) 

developer account setup, [163](#page--1-13) enabling, [162](#page--1-13) Home Manager, 164-168 HomeNav sample app, [161](#page--1-13) Accessory configuration, [171](#page--1-13)-175 adding homes to, [166](#page--1-13)-168 iCloud setup, 165-166 introduction to, [162](#page--1-13) Rooms, [162](#page--1-13), 168-169 Service Groups, 176-178 Services, 176-178 triggers, [181](#page--1-13) Zones, [169](#page--1-13)-170 hooks (achievements), 92-93 Hopper, Grace Murray, [504](#page--1-13) horizontal accuracy in Map apps, [22](#page--1-13) HTML (rendered), printing, 268-269

### I

ICFFever sample app, [147](#page--1-13) adding HealthKit to, [148](#page--1-13)-149 permission requests, [150](#page--1-13) reading/writing data basic data, [152](#page--1-13)-154 body temperature data, 155-160 complex data, 155-160 iCloud CloudKit, [217](#page--1-13)-218, [220](#page--1-13), [222](#page--1-13), [235](#page--1-13) account setup, 217-219 assets, [222](#page--1-13) containers, [220](#page--1-13) creating records, [224](#page--1-13)-226 dashboard and data management, 233-235 databases, [221](#page--1-13) enabling iCloud capabilities, [220](#page--1-13) fetching records, [223](#page--1-13)

push notifications, [227](#page--1-13) record identifiers, [222](#page--1-13) record zones, [222](#page--1-13) records, 221-222 saving records, 224-226 subscriptions to data changes, 227-228 updating records, [226](#page--1-13) user discovery/management, 229-233 CloudTracker sample app, [218](#page--1-13), [228](#page--1-13) components of, [217](#page--1-13) HandOffNotes sample app, [249](#page--1-13) HomeKit setup, [165](#page--1-13)-166 Key-Value Storage, [272](#page--1-13) Photo Stream, [464](#page--1-13) image handling, 375-376, [394](#page--1-13) Core Image filters, [383](#page--1-13), [394](#page--1-13) chaining filters, [390](#page--1-13)-391 face detector, 391-394 filter attributes, [386](#page--1-13)-388 filter categories, 383-386 initializing images, [388](#page--1-13)-389 rendering filtered images, [389](#page--1-13)-390 Image Picker, 379-382 ImagePlayground sample app, [375](#page--1-13) images displaying, 377-379 initializing (Core Image Filters),  [388 - 389](#page--1-13) instantiating, 376-377 rendering filtered images (Core Image Filters), 389-390 resizing, 382-383 photo library, [449](#page--1-13) PhotoLibrary sample app, 449-450 Photos framework, 449-450

### Instruments (Xcode), 510-511, 519

interface of, 511-514 Leaks instrument, 516-518 Time Profiler instrument, 514-516

#### iOS

background-task processing, [333](#page--1-12)  Continuity, [249](#page--1-12)  foreground app, [333](#page--1-12)  Handoff, [249](#page--1-12)  Message Board sample app, 184-189 provisioning profiles and push notification tests, 203-207

#### iPhones and music libraries, [127](#page--1-12)

item properties (physics simulations) and UIKit Dynamics, 11-13

### iTunes Connect

achievements, adding to, [86](#page--1-12) 

Game Center, configuring behavior in, 63-64

new apps, submitting to, [63](#page--1-12) 

### J

Jobs, Steve, [127](#page--1-12)  JSON (JavaScript Object Notation), 183,  [193](#page-40-1)  benefits of, 183-184 Message Board sample app, [184](#page-31-3)  messages, posting, 189-191 parsing, 186-187 persistent data and, [273](#page--1-12)  servers, getting JSON from, 185 building requests, 185-186 displaying data, 187-189 inspecting responses, [186](#page-33-2)  parsing JSON, 186-187 servers, sending JSON to, 191-193 website, [184](#page-31-3) 

### K

keyboards and Custom Keyboard Extensions, [238](#page--1-12)  Keychain sample app, 363-364, 374 apps, sharing between, 370-371 attribute keys, [367](#page--1-12)  dictionaries, securing, 368-370 error codes, [372](#page--1-12)  items, resetting, [370](#page--1-12)  PIN, storing/retrieving, 366-367 setup, 365-366 updating, [363](#page--1-12)  keyed archives/coders and persistent data,

L

 [272](#page--1-12) 

labels (Address Book), 115-116 latitude and longitude in Map apps, [22](#page--1-12)  geocoding addresses, 36-40 reverse-geocoding addresses, 36, 40-43 leaderboards, 53, 83 Apple's limit on number of leaderboards, [65](#page--1-12)  authenticating, 68-73 Combined Leaderboards, [64](#page--1-12)  configuring, [64](#page--1-12)  deleting, [64](#page--1-12)  Game Center authenticating leaderboards, 68-73 configuring behavior in iTunes Connect, 63-64 presenting leaderboards in, 77-79 score challenges, 79-81 submitting scores to, 73-76 leaderboard systems, customizing, 81-82 localization information, [66](#page--1-12) 

 scores formatting, 65-66 score challenges, [79](#page--1-13)-81 submitting to Game Center, 73-76 Single Leaderboards, [64](#page--1-13)-65 sorting, [66](#page--1-13) Leaks instrument, 516-518 life, displaying in Whack-a-Cac sample app, 60-61 links, Dynamic Link Detection and TextKit, 423-424 local notifications, [195-](#page-0-0)196, [216](#page--1-13) custom sound setup, [208](#page--1-13)-209 scheduling, [211](#page--1-13)-212 testing, [212](#page--1-13) localization information achievements, [87](#page--1-13) leaderboards, [66](#page--1-13) locations (maps), [15](#page--1-13) annotations, [28](#page--1-13) adding, 28-31 custom views, 31-33 displaying, [31](#page--1-13)-33 draggable views, [34](#page--1-13) standard views, [31](#page--1-13)-33 Apple Maps, [15](#page--1-13) Core Location, [15](#page--1-13) importing, [16](#page--1-13) user location requests, [16](#page--1-13)-24 geocoding addresses, 36-40 geofencing (regional monitoring), [43](#page--1-13) boundary definitions, [44](#page--1-13)-45 monitoring changes, [45](#page--1-13)-46 regional monitoring capability checks, [43](#page--1-13)-44 GPS, [22](#page--1-13) horizontal accuracy, [22](#page--1-13)

latitude and longitude, [22](#page--1-13) map view, [28](#page--1-13) MapKit, [15](#page--1-13) displaying maps, 25-28 importing, [16](#page--1-13) Maps.app, getting directions, 47-51 overlays, [28](#page--1-13), 35-36 reverse-geocoding addresses, [36](#page--1-13), [40](#page--1-13)-43 testing, 23-24 logging into Social Framework, 306-308 longitude and latitude in Map apps, [22](#page--1-13) geocoding addresses, 36-40 reverse-geocoding addresses, [36](#page--1-13), [40](#page--1-13)-43 LongRunningTasks sample app, 345-346 background-task processing, 349-351 custom operations, 355-357 main thread, running, 347-349 operation queues, running in, [351](#page--1-13) cancelling operations, [354](#page--1-13)-355 concurrent operations, [351](#page--1-13)-352 serial operations, [353](#page--1-13)-354

### M

manifests (passes), [488](#page--1-13) MapKit, [15](#page--1-13) annotations, [28](#page--1-13) adding, 28-31 custom views, 31-33 displaying, [31](#page--1-13)-33 draggable views, [34](#page--1-13) standard views, [31](#page--1-13)-33 displaying maps, [25](#page--1-13) coordinate systems, [25](#page--1-13) Mercator Projection, [25](#page--1-13) geocoding addresses, 36-40 importing, [16](#page--1-13) map view, [28](#page--1-13)

MKMapKit, configuring/customizing,  [25](#page--1-12) - [26](#page--1-12)  overlays, 28, 35-36 reverse-geocoding addresses, 36, 40-43 user interactions, responding to, 27-28 maps, [15](#page--1-12)  annotations, [28](#page--1-12)  adding, 28-31 custom views, 31-33 displaying, 31-33 draggable views, [34](#page--1-12)  standard views, 31-33 Apple Maps, [15](#page--1-12)  Core Location, [15](#page--1-12)  importing, [16](#page--1-12)  user location requests, 16-24 geocoding addresses, 36-40 geofencing (regional monitoring), [43](#page--1-12)  boundary definitions, 44-45 monitoring changes, 45-46 regional monitoring capability checks, 43-44 GPS, [22](#page--1-12)  horizontal accuracy, [22](#page--1-12)  latitude and longitude, [22](#page--1-12)  map view, [28](#page--1-12)  MapKit displaying maps, 25-28 importing, [16](#page--1-12)  Maps.app, getting directions, 47-51 overlays, 28, 35-36 reverse-geocoding addresses, 36, 40-43 testing locations, 23-24 Mark II Aiken Relay Calculator, [504](#page--1-12)  Media Picker feature (music libraries), 138-141 memory management and NARC (New, Allow, Retain, Copy), 113-114

Mercator Projection in Map apps, [25](#page--1-12)  Message Board sample app, [184](#page-31-3)  MobileMe, [217](#page--1-12)  multiple session achievements (games), 101-102 multitasking and background-task processing, [335](#page--1-12)  music, playing in a background, 340-342 music libraries, 127, 144 Media Picker, 138-141 playback engines, [129](#page--1-12)  handling state changes, 132-137 playback duration, 137-138 registering notifications, 129-130 repeat feature, [138](#page--1-12)  shuffle feature, [138](#page--1-12)  timers, 137-138 user controls, 131-132 Player sample app, 127-128 handling state changes, 132-137 playback duration, 137-138 repeat feature, [138](#page--1-12)  shuffle feature, [138](#page--1-12)  timers, 137-138 user controls, 131-132 Programmatic Picker, [141](#page--1-12)  playing random songs, 141-142 predicate song matching, 142-143 MyMovies sample app, [273](#page--1-12)  displaying object data, 288-290 friend chooser, 285-287 movie display view, [287](#page--1-12)  movie list view controller, 292-299 predicates, 290-291 Shared Movies tab, [291](#page--1-12) 

### N

NARC (New, Allow, Retain, Copy) and memory management, 113-114 NeXT EOF (Enterprise Object Framework) and Core Data, [271](#page--1-13) notifications, [195](#page--1-13) APN, [195-](#page-0-0)196, [216](#page--1-13) Apple documentation, [214](#page--1-13) feedback, [215](#page--1-13) CloudTracker sample app, [228](#page--1-13) custom sound setup, [208](#page--1-13)-209 local notifications, [195](#page--1-13)-196, [216](#page--1-13) custom sound setup, [208](#page--1-13)-209 scheduling, [211](#page--1-13)-212 testing, [212](#page--1-13) push notifications, [195-](#page-0-0)196, [216](#page--1-13) APN, [195-](#page-0-0)196, [200](#page--1-13), [214](#page--1-13) App ID, 196-199 app setup, 196-199 CloudKit, [227](#page--1-13) custom sound setup, [208](#page--1-13)-209 development provisioning profiles, 203-207 Development Push SSL Certificates,  [200 - 203](#page--1-13) iOS provisioning profiles, 203-207 sending, [214](#page--1-13)-215 servers, 213-214 testing, 203-207, [212](#page--1-13) receiving, [212](#page--1-13)-213 registering for, [209](#page--1-13)-211 ShoutOut sample app, [196](#page--1-13) receiving push notifications, [215](#page--1-13) registering for notifications, 209-211 NSDictionaries, [367](#page--1-13)

NSLayoutManager (TextKit), 420-421 NSLayoutManagerDelegate, [423](#page--1-13) NSTextContainer, [423](#page--1-13) NSTextStore, [421](#page--1-13) NSUserDefaults and persistent data, [272](#page--1-13)

### O

object databases. See Core Data operation queues and GCD (Grand Central Dispatch), [351](#page--1-13), [361](#page--1-13) cancelling operations, 354-355 concurrent operations, running,  [351 - 352](#page--1-13) custom operations, 355-357 serial operations, 353-354 OS X Yosemite Continuity, [249](#page--1-13) Handoff, [249](#page--1-13)-250 overlays in Map apps, [28](#page--1-13), 35-36

## P

page ranges, setting for printing, 263-264 parsing JSON, [186](#page-33-3)-187 partially earned achievements (games), 99-100 Passbook, [467](#page--1-13), [502](#page--1-13) Pass Test sample app, [468](#page--1-13) passes adding, 494-497 app interactions, 491-494 barcode information, [477](#page--1-13) boarding passes, [469](#page--1-13) building, 474-481 coupons, 469-471 customizing appearance of,  [468 - 478](#page--1-13) designing, 468-474

events, 469, 471 fields, 478-481 generic passes, 469, 471-472 identification, [476](#page--1-12)  manifests, [488](#page--1-12)  packaging, [489](#page--1-12)  Pass Type ID, 481-483 presenting, 473-474 removing, 500-501 relevance, 476-477 showing, [499](#page--1-12)  signing, [489](#page--1-12)  signing certificates, 483-488 simulating updates, 497-499 store cards, 469, 472-473 testing, 489-490 types of, [469](#page--1-12)  updating, 497-499, 501 PassKit, 467, 502 password security. See security pausing games, Whack-a-Cac sample app,  [62](#page--1-12)  PDF (Portable Document Format), printing, 269-270 People Picker (Address Book), 118-120 contacts creating, 122-125 editing, 120-121 viewing, 120-121 customizing, [120](#page--1-12)  performance and GCD (Grand Central Dispatch), 345, 361 dispatch queues, 357, 361 concurrent dispatch queues,  [357 - 359](#page--1-12)  serial dispatch queues, 359-361

LongRunningTasks sample app,  [345 - 346](#page--1-12)  running in operation queues,  [351 - 357](#page--1-12)  running main threads, 347-349 operation queues, running in, [361](#page--1-12)  cancelling operations, 354-355 concurrent operations, 351-352 custom operations, 355-357 serial operations, 353-354 queues, [347](#page--1-12)  permissions HealthKit permission requests, [150](#page--1-12)  photo library, 451-453 persistent data coders/keyed archives, [272](#page--1-12)  Core Data, [271-](#page-0-1)273, 299, 303 adding managed objects, 299-300 building managed object models,  [278 - 282](#page--1-12)  default data setup, 282-284 displaying managed objects,  [285 - 291](#page--1-12)  editing managed objects, [301](#page--1-12)  environment of, [275](#page--1-12)-278 EOF and, [271](#page--1-12)  features of, [271](#page--1-12)  fetched results controller, 292-299 MyMovies sample app, [273](#page--1-12)  removing managed objects,  [300 - 301](#page--1-12)  rolling back changes to managed objects, 301-303 saving changes to managed objects, 301-303 SQLite, [271](#page--1-12)  starting projects, 274-278

CSV, [273](#page--1-13) Direct SQLite, [273](#page--1-13) iCloud Key-Value Storage, [272](#page--1-13) JSON, [273](#page--1-13) MyMovies sample app, [273](#page--1-13) displaying object data, 288-290 friend chooser, [285](#page--1-13)-287 movie display view, [287](#page--1-13) movie list view controller, 292-299 predicates, 290-291 Shared Movies tab, [291](#page--1-13) NSUserDefaults, [272](#page--1-13) plist (Property List), [272](#page--1-13) structured text files, [273](#page--1-13) Photo Editing Extensions, [238](#page--1-13) photo library, [449](#page--1-13), [451](#page--1-13), [459](#page--1-13), [465](#page--1-13) asset collections, 453-457, 459-461 assets, 457-458, 462-464 permissions, [451](#page--1-13)-453 Photo Stream, [464](#page--1-13) PhotoLibrary sample app, [449](#page--1-13)-450 Photos framework, [449-](#page-0-0)450 PHAsset, [450](#page--1-13)  PHAssetCollection, [450](#page--1-13) PHFetchResult, [450](#page--1-13) PHImageManager, [450](#page--1-13) PHPhotoLibrary, [450](#page--1-13) PhotoGallery sample app, 395-396 physics simulators and UIKit Dynamics, [1](#page--1-13), 3, [14](#page--1-13) attachments, 7-8 classes of, [2](#page--1-13) collisions, [3](#page--1-13)-6 dynamic behavior, [2](#page--1-13) gravity, 3-4 introduction to, [2](#page--1-13) item properties, [11](#page--1-13)-13

push forces, 10-11 sample app, [1](#page--1-13) snaps, [9](#page--1-13) springs, [8](#page--1-13)-9 UIAttachmentBehavior class, [2](#page--1-13) UICollisionBehavior class, [2](#page--1-13) UIDynamicAnimator, [2-](#page-0-0)3, [13](#page--1-13) UIDynamicAnimatorDelegate, [13](#page--1-13) UIDynamicItem protocol, [1](#page--1-13), [12](#page--1-13) UIDynamicItemBehavior class, [2](#page--1-13) UIGravityBehavior class, [2](#page--1-13) UIPushBehavior class, [2](#page--1-13) UISnapBehavior class, [2](#page--1-13) pictures. See image handling; photo library piggybacked achievements (games), 102-103 pinch gesture recognizers, 440-441 playback engines playback duration, [137](#page--1-13)-138 repeat feature, [138](#page--1-13) shuffle feature, [138](#page--1-13) state changes, handling, 132-137 timers, 137-138 user controls, [131](#page--1-13)-132 playback engines (music libraries), 129-130 Player sample app (music libraries), 127-128 playback duration, [137](#page--1-13)-138 repeat feature, [138](#page--1-13) shuffle feature, [138](#page--1-13) state changes, handling, 132-137 timers, 137-138 user controls, [131](#page--1-13)-132 plist (Property List) and persistent data,  [272](#page--1-13) Point Value attribute (achievements), [87](#page--1-13) predicates, displaying managed objects in Core Data, 290-291

#### printing

AirPrint, 259, 270 error handling, [264](#page--1-12)  page ranges, 263-264 Print Center app, 266-267 printer compatibility, [259](#page--1-12)  Printer Simulator tool, 259, 265 printing PDF, 269-270 printing rendered HTML, 268-269 printing text, 261-265 starting jobs, 264-265 testing, [259 ,](#page--1-12) [261](#page--1-12)  UIPrintInteractionController-Delegate, [267](#page--1-12)  duplexing, 262-263 Print Center app, [266](#page--1-12)-267 Print sample app, [260](#page--1-12)  Printopia, [259](#page--1-12)  privacy Address Book, [110](#page--1-12)  HealthKit, 145-146 Programmatic Picker feature (music libraries), 141, 144 predicate song matching, 142-143 random songs, playing, [141](#page--1-12)-142 properties of items (physics simulations) and UIKit Dynamics, 11-13 Property List (plist) and persistent data,  [272](#page--1-12)  protecting data Keychain sample app, 363-364, 374 attribute keys, [367](#page--1-12)  error codes, [372](#page--1-12) resetting items, [370](#page--1-12)  securing dictionaries, 368-370 setup, 365-366 sharing between apps, 370-371

storing/retrieving PIN, 366-367 updating, [363](#page--1-12)  Touch ID, [374](#page--1-12)  error codes, [373](#page--1-12) implementing, 372-373 push forces (physics simulations) and UIKit Dynamics, 10-11 push notifications, 195-196, 216 APN, 195-196 Apple documentation, [214](#page--1-12)  Development Push SSL Certificates,  [200](#page--1-12)  App ID, 196-199 app setup, 196-199 CloudKit, [227](#page--1-12)  custom sound setup, 208-209 development provisioning profiles,  [203 - 207](#page--1-12)  Development Push SSL Certificates, 200-203 iOS provisioning profiles, 203-207 sending, 214-215 servers, 213-214 testing, 203-207, 212

### $\circ$

queues and GCD (Grand Central Dispatch),  [347](#page--1-12)  dispatch queues, 357, 361 concurrent dispatch queues,  [357 - 359](#page--1-12)  serial dispatch queues, 359-361 operation queues, running in, 351, 361

### R

receiving notifications, 212-213 record identifiers (CloudKit), [222](#page--1-12)  record zones (CloudKit), [222](#page--1-12) 

records (CloudKit), 221-222 creating, [224](#page--1-13)-226 fetching, [223](#page--1-13) saving, 224-226 updating, [226](#page--1-13) regional monitoring. See geofencing relationships, establishing in managed object models in Core Data, [281](#page--1-13) remote notifications. See push notifications rendered HTML, printing, 268-269 repeat feature (playback engines), [138](#page--1-13) reporting achievements (games), 90-92 resetting achievements (games), 104-105 resizing images, 382-383 resuming (pausing) games, Whack-a-Cac sample app, [62](#page--1-13) reverse-geocoding addresses in Map apps, 36, 40-43. See also geocoding addresses in Map apps Rooms (HomeKit), [162](#page--1-13), 168-169 Ruby on Rails and Message Board sample app, [184](#page-31-4)  JSON, encoding, [189](#page-36-3)-191 server access, [184](#page-31-4)

### S

saving records (CloudKit), 224-226 scheduling actions (HomeKit), [181](#page--1-13) local notifications, [211](#page--1-13)-212 scores Game Center customizing leaderboard systems,  [81](#page--1-13) [- 82](#page--1-13) score challenges, [79](#page--1-13)-81 submitting to, 73-76

Whack-a-Cac sample app adding scores to, 76-77 displaying, [60](#page--1-13) formatting, 65-66 security Keychain sample app, 363-364, [374](#page--1-13) attribute keys, [367](#page--1-13) error codes, [372](#page--1-13) resetting items, [370](#page--1-13) securing dictionaries, [368](#page--1-13)-370 setup, [365](#page--1-13)-366 sharing between apps, [370](#page--1-13)-371 storing/retrieving PIN, 366-367 updating, [363](#page--1-13)  Touch ID, [374](#page--1-13) error codes, [373](#page--1-13) implementing, 372-373 serial operations, running, 353-354 Service Groups (HomeKit), 176-178 Services (HomeKit), 176-178 Share Extensions, [238](#page--1-13) Shared Movies tab (MyMovies sample app),  [291](#page--1-13) sharing information betwen host apps and extensions, 243-244 ShoutOut sample app, [196](#page--1-13) notifications, registering for, [209](#page--1-13)-211 push notifications, receiving, [215](#page--1-13) shuffle feature (playback engines), [138](#page--1-13) Sina Weibo and Social Framework, [305](#page--1-13) Single Leaderboards, 64-65 sizing images, 382-383 SLComposeViewController, 308-310 snaps (physics simulations) and UIKit Dynamics, [9](#page--1-13)

Social Framework, 305, 331 logins, 306-308 posting to Facebook, 311, 315-321 Twitter, [311](#page--1-12)  SLComposeViewController, 308-310 SocialNetworking sample app, 305-306 user timelines, accessing Facebook timelines, 322, 327-331 Twitter timelines, 322-327 songs in Programmatic Picker (music libraries) predicate song matching, 142-143 random songs, playing, [141](#page--1-12)-142 sort-order option (Game Center), [66](#page--1-12)  sound (custom) and notifications, 208-209 springs (physics simulations) and UIKit Dynamics, 8-9 SpriteKit, [2](#page--1-12)  **SQLite** Core Data and, [271](#page--1-12)  Direct SQLite and persistent data, [273](#page--1-12)  SSL (Secure Socket Layer) and Development Push SSL Certificates, 200-203 store cards (Passbooks), 469, 472-473 storing achievement precision (games), 102-103 iCloud Key-Value Storage and persistent data, [272](#page--1-12)  PIN in Keychain sample app, 366-367 street addresses, handling in Address Book, 116-117 structured text files and persistent data,  [273](#page--1-12)  subclasses, customized in managed object models in Core Data, [282](#page--1-12) 

#### submitting

new apps to iTunes Connect, [63](#page--1-12)  scores to Game Center, 73-76 subscribing to data changes in CloudKit, 227-228 symbolic breakpoints (debugging), [508](#page--1-12) 

### T

tap gesture recognizers, 436, 438-440 temperature (body), reading/writing data in **HealthKit, 155-160**  testing Accessory Simulator tests (HomeKit), 179-180 AirPrint, [259 ,](#page--1-12) [261](#page--1-12)  Handoff, [251](#page--1-12)  local notifications, [212](#page--1-12)  passes (Passbook), 489-490 push notifications, 203-207 text AirPrint, printing text via, 261-262 configuring print info, 262-263 duplexing, 262-263 error handling, [264](#page--1-12)  page ranges, 263-264 Printer Simulator tool, [265](#page--1-12)  starting print jobs, 264-265 Core Text, [419](#page--1-12)  TextKit, [419 ,](#page--1-12) [433](#page--1-12)  changing font settings (text), [432](#page--1-12)  content specific highlighting,  [427 - 431](#page--1-12)  Dynamic Link Detection, 423-424 Dynamic Type, [432](#page--1-12)  exclusion paths, 425-426 hit detection, 424-425 NSLayoutManager, 420-423 sample app, [420](#page--1-12) 

Time Profiler instrument, 514-516 timers playback engines, [137](#page--1-13)-138 timer-based achievements (games),  [103 - 104](#page--1-13) Today Extensions, [237](#page--1-13), [240](#page--1-13), [242](#page--1-13) Touch ID, [374](#page--1-13) error codes, [373](#page--1-13) implementing, [372](#page--1-13)-373 triggers (HomeKit), [181](#page--1-13) Twitter and Social Framework, [305](#page--1-13), [331](#page--1-13) logins, 306-308 posting to Twitter, 311-315 SLComposeViewController, 308-310 SocialNetworking sample app, 305-306 user timelines, accessing, 322-327

### $\mathbf{U}$

UIAttachmentBehavior class, [2](#page--1-13) UICollisionBehavior class, [2](#page--1-13) UIDynamicAnimator, [2](#page--1-13), [13](#page--1-13) creating, [3](#page--1-13) multiple instances of, [3](#page--1-13) UIDynamicAnimatorDelegate, [13](#page--1-13) UIDynamicItem protocol, [1](#page--1-13), [12](#page--1-13) UIDynamicItemBehavior class, [2](#page--1-13) UIGravityBehavior class, [2](#page--1-13) UIKit Dynamics, [1](#page--1-13), [14](#page--1-13) attachments, 7-8 classes of, [2](#page--1-13) collisions, [3](#page--1-13)-6 dynamic behavior, [2](#page--1-13) gravity, 3-4 introduction to, [2](#page--1-13) item properties, [11](#page--1-13)-13 push forces, 10-11

sample app, [1](#page--1-13) snaps, [9](#page--1-13) springs, [8](#page--1-13)-9 UIAttachmentBehavior class, [2](#page--1-13) UICollisionBehavior class, [2](#page--1-13) UIDynamicAnimator, [2](#page--1-13), [13](#page--1-13) creating, [3](#page--1-13) multiple instances of, [3](#page--1-13) UIDynamicAnimatorDelegate, [13](#page--1-13) UIDynamicItem protocol, [1](#page--1-13), [12](#page--1-13) UIDynamicItemBehavior class, [2](#page--1-13) UIGravityBehavior class, [2](#page--1-13) UIPushBehavior class, [2](#page--1-13) UISnapBehavior class, [2](#page--1-13) UIPrintInteractionControllerDelegate, [267](#page--1-13) UIPushBehavior class, [2](#page--1-13) UISnapBehavior class, [2](#page--1-13) unearned/earned achievements (games),  [98 - 99](#page--1-13) updating passes (Passbook), [497](#page--1-13)-499, [501](#page--1-13) records (CloudKit), [226](#page--1-13)

UTI (Uniform Type Indicators), Handoff and document-based app implementations,  [256](#page--1-13)

### V - W

### WatchKit, 244-247

Whack-a-Cac sample app, 53-55, [63](#page--1-13) achievements, [97](#page--1-13)-98 earned/unearned achievements,  [98](#page--1-13) [- 99](#page--1-13) hooks, [92](#page--1-13)-93 multiple session achievements,  [101 - 102](#page--1-13) partially earned achievements, 99-100 piggybacked achievements, 102-103

storing achievement precision,  [102 - 103](#page--1-12)  timer-based achievements, 103-104 cacti (cactus) interaction with, 58-60 spawning, 55-58 Game Center Manager and, 66-68 leaderboards, configuring, [65](#page--1-12)  life, displaying, 60-61 pausing games, [62](#page--1-12)  resuming games, [62](#page--1-12)  score, displaying, [60](#page--1-12)  scores, submitting, 76-77

### Y

Yosemite (OS X) Continuity, [249](#page--1-12)  Handoff, 249-250

### Z

Zones (HomeKit), 169-170

# X

WWDC 2014 and HealthKit, [145](#page--1-12) 

#### Xcode

background-task processing executing tasks, 335-336 types of background activities,  [339 - 340](#page--1-12)  CloudKit account setup, 217-219 enabling iCloud capabilities, [220](#page--1-12)  Core Data building managed object models,  [278 - 282](#page--1-12)  fetched results controller, 292-299 starting projects, 274-278 debugging, 504-505, 509-520 HomeKit capability setup, 163-164 developer account setup, [163](#page--1-12)  Instruments, 510-511, 519 interface of, 511-514 Leaks instrument, 516-518 Time Profiler instrument, 514-516 testing locations in Map apps, [23](#page--1-12)-24